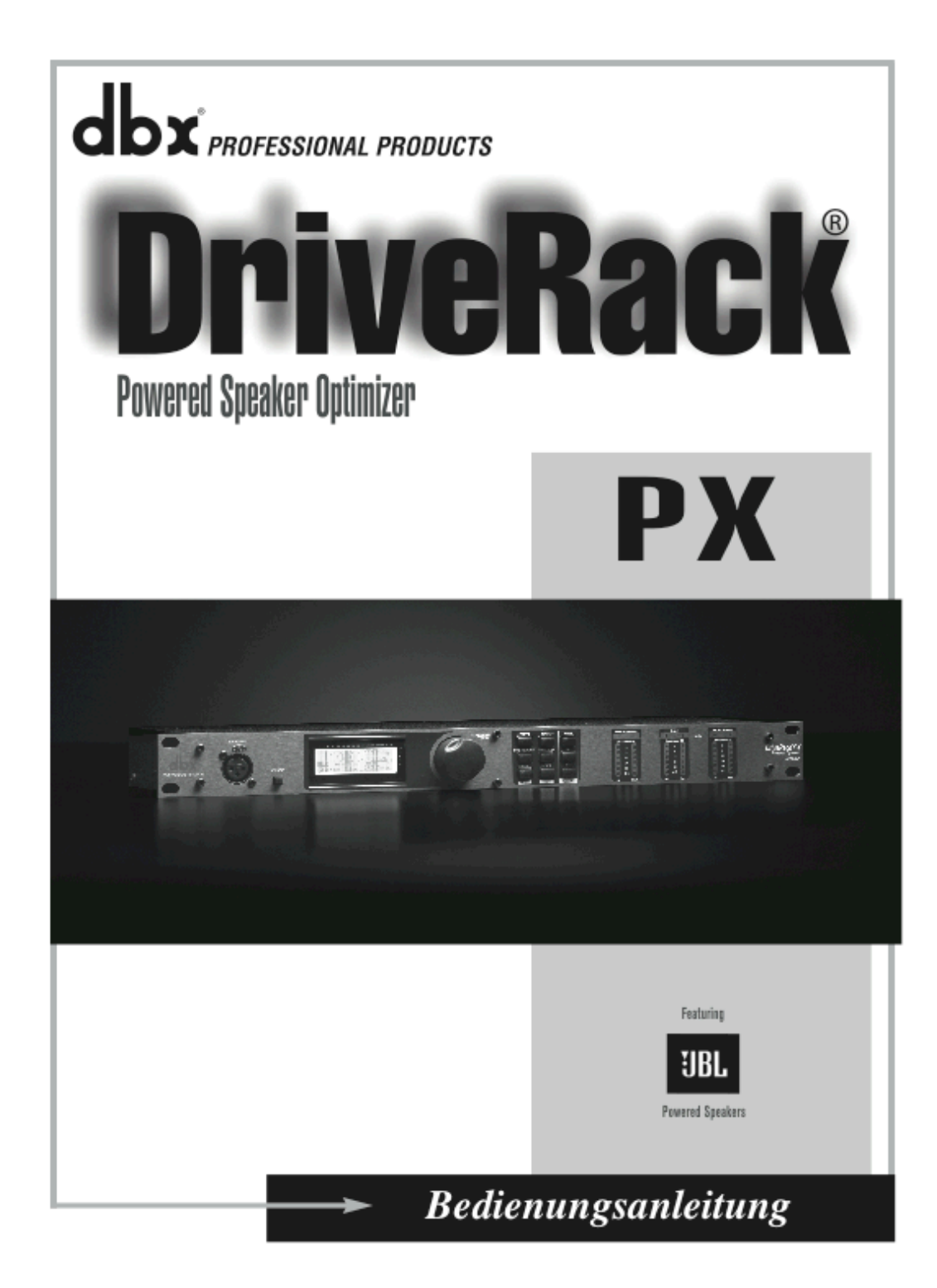

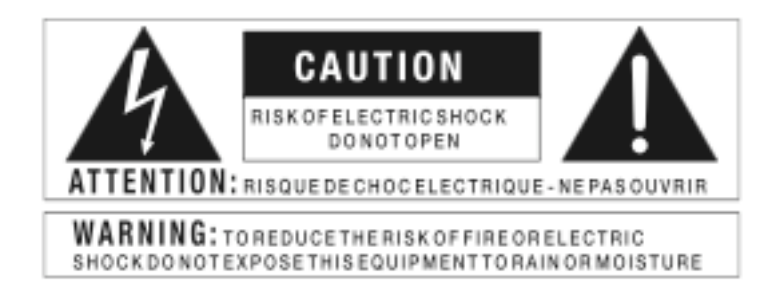

Die obigen international anerkannten Symbole sollen Sie vor möglichen Gefahren durch Elektrogeräte warnen. Der Blitz mit Pfeilspitze im gleichseitigen Dreieck soll den Anwender vor gefährlicher Spannung im Geräteinnern warnen. Das Ausrufezeichen im gleichseitigen Dreieck soll den Anwender auffordern, im Bedienungshandbuch nachzuschlagen. Diese Symbole weisen darauf hin, dass sich im Geräteinnern keine Bauteile befinden, die vom Anwender gewartet werden können. Öffnen Sie das Gerät nicht. Versuchen Sie nicht, das Gerät selbst zu warten. Überlassen Sie alle Wartungsarbeiten qualifiziertem Fachpersonal. Sollten Sie das Chassis aus irgendeinem Grund öffnen, erlischt die Herstellergarantie. Setzen Sie das Gerät niemals Feuchtigkeit aus. Wenn Flüssigkeit über dem Gerät verschüttet wird, schalten Sie es sofort aus und lassen Sie es von Ihrem Fachhändler warten. Ziehen Sie bei Gewitter den Netzstecker des Geräts aus der Steckdose um Schaden vorzubeugen.

**SICHERHEITSVORKEHRUNGEN KUNDENHINWEIS: FALLS IHR GERÄT MIT EINEM NETZKABEL AUSGERÜSTET IST. WARNUNG: DIESE GERÄT MUSS GEERDET WERDEN. VORSICHT: DAS GERÄT IST NICHT VON DER STROMVERSORGUNG GETRENNT,WENN DER SCHALTER AUF OFF STEHT.**

Die Adern des Netzkabels sind wie folgt farblich gekennzeichnet:

GRÜN und GELB – Erde BLAU – Mittelleiter BRAUN – Phase

Falls die Adern des Netzkabels dieses Geräts anders farblich markiert sind als die Pole des Netzsteckers, gehen Sie wie folgt vor :

• Die grüne/gelbe Ader muss an den Pol des Steckers angeschlossen werden, der mit dem Buchstaben E oder dem Erdungssymbol gekennzeichnet ist oder grün bzw.grün/gelb markiert ist.

• Die blaue Ader muss an den Pol angeschlossen werden, der mit dem Buchstaben N gekennzeichnet bzw.schwarz markiert ist.

• Die braune Ader muss an den Pol angeschlossen werden, der mit dem Buchstaben L gekennzeichnet bzw.rot markiert ist.

Dieses Gerät benötigt vielleicht ein anderes Netzkabel, einen anderen Netzstecker oder beides, je nach verfügbarer Stromquelle. Wenn der Netzstecker ausgetauscht werden muss, überlassen Sie die Wartung qualifiziertem Fachpersonal, das sich auf die Farbcode-Tabelle unten beziehen sollte. Die grün-gelbe Ader sollte direkt am Gerätegehäuse angeschlossen werden.

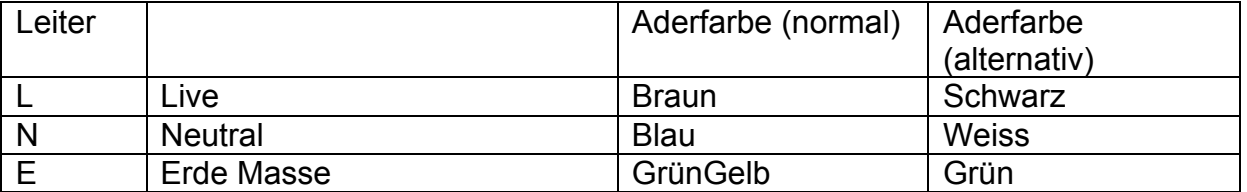

**WARNUNG:** Wenn der Erdungspol außer Kraft gesetzt wurde, können bestimmte Fehlerbedingungen im Gerät oder im System,an das es angeschlossen ist, dazu führen, dass zwischen Gehäuse und Erdung die volle Netzspannung fließt. Wenn Sie dann das Gehäuse und die Erdung gleichzeitig anfassen, kann dies zu schweren Verletzungen oder sogar zum Tod führen.

# **WARNUNGEN ZU IHREM SCHUTZ LESEN SIE BITTE FOLGENDES:**

**BEWAHREN SIE DIE ANLEITUNGEN GUT AUF.**

**BEACHTEN SIE ALLE WARNUNGEN.**

**BEFOLGEN SIE ALLE ANWEISUNGEN.**

**VERWENDEN SIE ZUR REINIGUNG NUR EIN FEUCHTES TUCH.**

**BLOCKIEREN SIE NICHT DIE BELÜFTUNGSÖFFNUNGEN. GEHEN SIE BEI DER INSTALLATION NACH DEN ANWEISUNGEN DES HERSTELLERS VOR.**

**INSTALLIEREN SIE DAS GERÄT NICHT IN DER NÄHE VON WÄRMEQUELLEN WIE HEIZKÖRPERN, WÄRMEKLAPPEN, ÖFEN ODER ANDEREN GERÄTEN (INKLUSIVE VERSTÄRKER), DIE WÄRME ERZEUGEN.**

**BENUTZEN SIE NUR VOM HERSTELLER EMPFOHLENE BEFESTIGUNGEN UND ZUBEHÖRTEILE.**

#### **ZIEHEN SIE BEI GEWITTERN ODER BEI LÄNGEREM NICHTGEBRAUCH DEN NETZSTECKER DES GERÄTS AUS DER STECKDOSE.**

WASSER UND FEUCHTIGKEIT: Benutzen Sie Geräte nicht in der Nähe von Wasser (z.B. Badewanne, Waschschüssel, Spülbecken, Wäschezuber, nasser Keller, Schwimmbecken usw.). Lassen Sie keine Gegenstände und Flüssigkeiten durch Öffnungen ins Gehäuseinnere gelangen.

STROMQUELLEN: Schließen Sie das Gerät nur an die Stromversorgung an, die in der Bedienungsanleitung angegeben oder auf dem Gerät vermerkt ist.

ERDUNG ODER POLUNG: Treffen Sie Vorkehrungen dahingehend, dass die Erdung

oder Polung des Geräts nicht außer Kraft gesetzt wird.

SCHUTZ DES NETZKABELS: Verlegen Sie das Stromkabel so, dass niemand darüber laufen oder stolpern und es nicht durch schwere Gegenstände geknickt werden kann. Achten Sie besonders auf Netzstecker, Mehrfachsteckdosen und den Kabelanschluss am Gerät.

WARTUNG: Um das Risiko eines Brandes oder Stromschlags zu verringern, sollten Sie sich bei der Wartung des Geräts auf die in der Bedienungsanleitung beschriebenen Maßnahmen beschränken. Andere Wartungsarbeiten sollten qualifiziertem Fachpersonal vorbehalten bleiben.

FÜR GERÄTE MIT EXTERN ZUGÄNGLICHEM SICHERUNGSFACH: Ersetzen Sie die Sicherung nur durch eine Sicherung gleichen Typs und Nennwerts.

UNTERSCHIEDLICHE EINGANGSSPANNUNGEN: Dieses Gerät benötigt vielleicht ein anderes Netzkabel, einen anderen Netzstecker oder beides, je nach verfügbarer Stromquelle. Schließen Sie das Gerät nur an die Stromquelle an, die auf der Rückseite des Geräts vermerkt ist.

Dieses Gerät ist nur für den Einbau und Einsatz im Rack bestimmt.

## **Wichtige Sicherheitshinweise**

ELEKTROMAGNETISCHE KOMPATIBILITÄT

Dieses Gerät entspricht den technischen Daten, die in der Konformitätserklärung aufgeführt sind. Der Betrieb unterliegt folgenden Bedingungen:

- Dieses Gerät darf keine schädlichen Störungen erzeugen.

- Dieses Gerät muss empfangene Interferenzen verkraften können, einschließlich Störungen, die möglicherweise den Betrieb auf unerwünschte Weise beeinflussen. Vermeiden Sie den Betrieb des Geräts in der Nähe von starken elektromagnetischen Feldern.

- Benutzen Sie nur abgeschirmte Verbindungskabel.

## **WARNUNG: BRITISCHE NETZSTECKER**

Ein verschweißter Netzstecker, der vom Netzkabel abgeschnitten wurde, ist nicht mehr sicher. Entsorgen Sie den Netzstecker bei einer geeigneten Einrichtung. SIE DÜRFEN UNTER KEINEN UMSTÄNDEN EINEN BESCHÄDIGTEN ODER ABGESCHNITTENEN NETZSTECKER IN EINE 13 AMPÈRE NETZSTECKDOSE STECKEN. Benutzen Sie den Netzstecker nur bei geschlossener Sicherungsabdeckung. Ersatz-Sicherungsdeckel erhalten Sie bei Ihrem örtlichen Einzelhändler. Verwenden Sie als Ersatzsicherung UNBEDINGT den Typ 13 Ampère, ASTA zugelassen für BS1362.

Wollen sie diese Produkt entsorgen, entsorgen sie es nicht mit ihrem gewöhnlichen Haushaltsmüll. Es gibt eine eigene Sammelstelle, um elektronische Geräte fachgerecht zu entsorgen. Elektronische Geräte erfordern bei der Entsorgung gemäss der Gesetzgebung besondere Behandlung, um deren Wertstoffe zu recyclen.

## **Konformitätserklärung des Herstellers**

Name des Herstellers: dbx Professional Products Adresse des Herstellers:

8760 S. Sandy Parkway Sandy, Utah 84070, USA

Erklärt das dieses Produkt: Produkt Name: DriveRack PX Anmerkung: Der Produkt Name wird evtl durch die Zusatz EU ergänzt.

Produkt Option: Keine

Erklärt dass das vorliegende Produkt folgende Spezifikationen hat:

Sicherheit: IEC 60065 (7th ed. 2001) EMC: EN 55013 (2001+A1) EN 55020 (2002+A1)

Ergänzende Information: Das vorliegende Produkt erfüllt die Richtlinien der "Low Voltage Directive" 73/23/EEC und der EMC Directive 89/336/EEC wie in der Direktive 93/68/EEC berichtigt wurde.

Director of Engineering - dbx 8760 S. Sandy Parkway Sandy, Utah 84070, USA

Datum: 23. Januar 2008

European Contact: Ihr nationales dbx Verkaufs- and Service Büro (Vertrieb) oder auch:

Harman Music Group 8760 South Sandy Parkway Sandy, Utah 84070 USA Ph: (801) 566-8800 Fax: (801) 566-7005

# **Inhaltsangabe**

# **Sektion1 – Einführung**

0.1 Beschreibung des DriveRack PX

- 0.2 Service Kontaktinformation
- 0.3 Garantie

# **Sektion 2 – Den Anfang machen**

2.1 Rückseitige Anschlüsse

- 2.2 Vorderseitige Anschlüsse
- 2.3 Quick Start
- 2.4 DriveRack PX Wizard

# **Sektion 3 – Editier Funktionen**

- 3.1 Grundlegende Navigationsarten
- 3.2 Überblick über die Knöpfe
- 3.3 Navigieren durch die High-pass und Bandpass Filter Sektion
- 3.4 Navigieren durch die Subharmonic Sektion
- 3.5 Navigieren durch die Comp/Limiter Sektion
- 3.6 Navigieren durch die EQ Sektion
- 3.7 Navigieren durch die AFS Sektion
- 3.8 Navigieren durch die Utility Sektion
- 3.9 Navigieren durch die Wizard Sektion
- 3.10 Navigieren durch die Recall Sektion
- 3.11 Navigieren durch die Store Sektion

# **Sektion 4 – Betriebsfunktionen**

- 4.1 Definition der Presets
- 4.2 Navigieren durch die Werks Presets
- 4.3 Editieren der Werks Presets

# **Sektion 5 – Detailierte Parameter**

- 5.1 Stereo Eingang Graphischer EQ
- 5.2 AFS (Automatischer Feedback Unterdrücker)
- 5.3 Subharmonischer Synthesizer
- 5.4 Compressor/Limiter
- 5.5 Filter (Einstellungen)
- 5.6 Parametrischer Ausgangs EQ (3-Band)

# **Sektion 6 – Anwendungs Anleitung**

- 6.1 Set-up mit Hauptlautsprechern (keine Subwoofer)
- 6.2 Zwei Hauptlautspr./ein Subwoofer
- 6.3 Zwei Hauptlautspr./zwei Subwoofer
- 6.4 Subwoofer mit Satelliten

# **Sektion A – Anhang**

- A.1 Factory Reset
- A.2 Einstellen der Quick Key Optionen
- A.3 Spezifikationen
- A.4 Auto-EQ Optimierungs Tips
- A.5 Crossover Diagramm
- A.6 Block Diagramm
- A.7 Preset Liste/Unterstützte Lautsprecher Modelle
- A.8 System Einstellungen und Verstärkungs Strukturen

# **Sektion 1 – Einführung**

Der dbx DriveRack PX Powered Speaker Optimizer besitzt alles was sie brauchen, um das Beste aus ihren aktiven Stereo Lautsprecher System herauszuholen. Es beinhaltet sogar einen Stereo oder Mono Subwoofer Support. Durch das mitgelieferte dbx M2 Messmikrofon, korrigiert der Auto-EQ die hörbaren Mängel ihrer räumlichen Umgebung. Unser patentiertes Advanced Feedback Suppression (AFS) – verbessertes Feedback Unterdrückungs System – löscht unangenehme Rückkopplungen aus, was ihnen dann ermöglicht höhere Pegel zu fahren, während unser patentierter Subharmonischer Synthesizer die Bass Wiedergabe erhöht und optimiert. Zusammen mit all den genannten Vorteilen, erhalten sie die klassische dbx Kompression und den den Schutz für ihre Lautsprecher durch unseren PeakPlus Limiter. Ihre Ohren, ihr Publikum und letztlich auch ihre aktiven Lautsprecher werden es ihnen für immer danken.

# **0.1 Beschreibung des DriveRack PX**

Das dbx DriveRack PX ist der effektivste Weg alle Aspekte eines aktiven Lautsprecher Systems für P.A. Anwendungen zu managen. Das DriveRack PX wird sprichwörtlich das einzige Gerät sein, das sie letztlich zwischen ihrem Mischer und den aktiven Lautsprecher brauchen. Die folgende Aufzählung sind nur einige Bestandteile des DriveRack PX.

#### **Das DriveRack PX beinhaltet:**

- Stereo Feedback Auslöschung mit 12 Feedback Notch Filtern
- Stereo 28-Band Graphischer EQ
- Der klassische dbx Kompressor
- Stereo Multiband Parametrischer EQ
- 120A Subharmonischer Synthsizer
- Stereo PeakPlus Limiter
- Pink Noise Generator
- Auto-EQ mit 28-Band RTA
- JBL und andere beliebte Lautsprecher Optimierung im Setup Wizard
- JBL Presets für Lautsprecher Kombinationen
- Mitgeliefertes dbx M2 Messmikrofon plus Tasche
- Vorderseitiger RTA-Mic Eingang mit Phantom Speisung
- 25 Benutzer/25 Werks Presets
- 2 Kanal XLR Eingang
- 2 Kanal XLR Ausgang
- 2 Kanal XLR Subwoofer Ausgang
- 24-bit ADC/24-bit DAC >110dB Dynam. Bandbreite
- dbx Type IV Konverter System
- Ganzheitliche graphische LCD Anzeige

Indem wir jede erdenkliche Form der Signalverarbeitung einbauten, die benötigt wird, um ein Signal vom Mischer zu den Leistungsverstärkern zu schicken, ermöglicht ihnen das DriveRack PX alle anderen signalbearbeitenden Geräte zu eliminieren, die normalerweise in traditionellen, unhandlichen Systemen in der Vergangenheit vorhanden waren.

Der DriveRack PX Powered Speaker Optimizer beinhaltet zwei symmetrische XLR Eingänge und zwei symmetrische XLR Ausgänge, als auch zwei symmetrische XLR Subwoofer Anschlüsse.

# **0.2 Service Kontaktinformation**

Sollten sie jemals technischen Support benötigen kontaktieren sie den dbx Kundenservice. Stellen sie sicher, dass sie ihr Problem detailiert beschreiben können. Legen sie sich die Seriennummer ihres Gerätes bereit – diese finden sie aufgedruckt auf ein Etikett auf der Unterseite ihres Gerätes. Haben sie sich nicht schon die Zeit genommen, ihre Garantiekarte auszufüllen und einzuschicken, so machen sie das nun.

Bevor sie ein Gerät zum Vertrieb oder zum Hersteller zurückschicken, lesen sie bitte ihre Bedienungsanleitung. Stellen sie sicher, dass sie alle Installationsschritte befolgt haben und die Handhabungshinweise korrekt ausgeführt haben. Sollten sie immer noch nicht in der Lage sein, ein aufgetretenes Problem zu beheben, kontaktieren sie unsere Service Abteilung unter +1 (801) 568-7660 oder im deutschsprachigen Raum +49 (0) 7131 26360. Wollen sie ein Gerät zum Vertrieb oder zum Hersteller zurückschicken, müssen sie erst den Kontakt zum Service herstellen, um eine entsprechende Autorisationsnummer zu erhalten.

Ohne diese Nummer wird das eingeschickte Geräte nicht angenommen.

Bitte lesen sie die Garantie Bestimmungen auf den folgenden Seiten, welche sich nur auf den Erstkäufer des Gerätes beziehen. Nachdem die Garantie ausgelaufen ist, wird ein angemesser Preis für Ersatzteile, Arbeitszeit und Versandkosten erhoben, sofern sie den Service des Vertriebes oder des Herstellers konsultieren. Sie sind aber auf alle Fälle für anfallende Transportkosten verantwortlich. dbx/Audiopro übernimmt die Rückschickkosten, sofern sich das Gerät innerhalb der Garantiezeit befindet.

Verwenden sie bitte die Originalverpackung, sofern sie noch vorhanden ist. Markieren sie das Paket mit dem Namen des Versenders und mit folgender Aufschrift: **Vorsicht, zerbrechliches Instrument, nicht werfen!** Versichern sie das Paket angemessen. Bitte schicken sie das Paket nicht, sodass der Empfänger die Versandkosten zu tragen hat. Schicken sie es nicht als Päckchen.

# **Sektion 2 – Den Anfang machen 2.1 Die rückseitigen Anschlüsse**

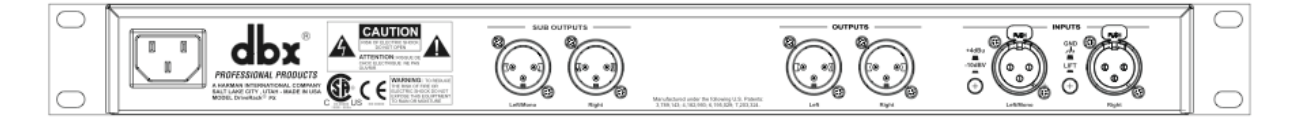

# **IEC Stromkabelanschluss**

Das DriveRack PX ist mit einem Netzteil ausgestattet, das Spannungen von 100V bis 120V bei einer Frequenz von 50Hz - 60Hz verträgt. Ein IEC Kabel wird mitgeliefert. Die EU Version verträgt 220V-240V bei einer Frequnenz von 50Hz – 60 Hz.

# **Sub Ausgänge Links/Mono und Rechts**

Schliessen sie hier ihre(n) Subwoofer an.

# **Ausgänge Links und Rechts**

Schliessen sie hier ihre Hauptlautsprecher an.

## **Eingänge Links/Mono und Rechts**

Die Eingangssektion des DriveRack PX bietet zwei symmetrierte XLR Anschlüsse.

## **Ground Lift Schalter**

Der Ground Lift Schalter entfernt die Gehäusemasse vom Pin 1 beider XLR Eingangsanschlüsse

## **+4dBu/-10dBV Schalter**

Dieser Schalter wählt zwischen -10dBV und +4dBu nominalen Arbeitspegel. Sobald der Schalter gedrückt ist, ist der Arbeitspegel bei -10dBV. Sobald der Schalter nicht gedrückt ist, ist der Pegel bei +4dBu.

# **2.2 Die vorderseitigen Anschlüsse**

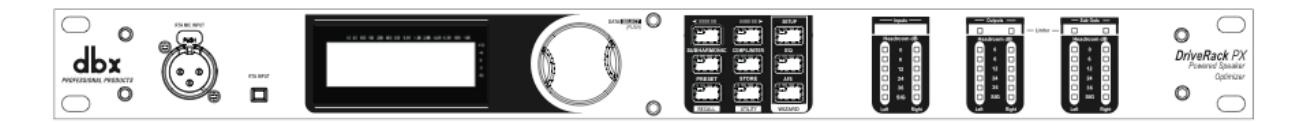

# **RTA Mikrofon Eingangsbuchse**

Dieser symmetrierte XLR Eingang wird benutzt, das dbx M2 RTA Mikrofon anzuschliessen. Dies ermöglicht ihnen ihre Aktivlautsprecher und die EQ Einstellungen unter Verwendung des System Setups und des Auto EQ Wizards, optimal an die räumlichen Begebenheiten anzupassen.

# **RTA Mikrofon Eingangsschalter**

Drücken sie den RTA MIC Eingangs Knopf, aktivieren sie den vorderseitigen RTA Eingangs Anschluss (XLR) und starten den Auto-EQ Wizard.

Der Dateneingabeknopf das sogenannte Data Wheel, wird dazu benutzt, sich durch das Presetmenü zu bewegen, Presets zu laden, Parameter auszuwählen und die Parameter Werte zu verändern.

# **LCD Anzeige**

Die Hintergrundbeleuchtete LCD Anzeige des DriveRack PX versorgt den Benutzer mit allen nötigen Informationen der Signalverarbeitung. Diese beinhalten: Signalfluss, Effektblock Daten und Wizard Informationen. Die Anzeige wird dem Benutzer überdies anzeigen, ob eine interne Übersteuerung anliegt. Die Nachricht die hierfür erscheint lautet: CLIP.

# **Funktions Knöpfe**

Die Funktionsknöpfe des DriveRack PX ermöglichen den direkten Zugriff auf alle Editier und Navigations Funktionen. Die Funktionen der vorhergenannten Knöpfe lauten:

**<PREV PG>** - Blättert zurück zur vorherigen Seite des jeweiligen Menüs **<NEXT PG>** - Blättert zur nächsten Seite des gegenwärtig ausgewählten Menüs **<SETUP>** - Einmal drücken, um in den Editor des High-Pass und des Bandpass Filters zu gelangen. Drücken und gedrückt halten, um zur ersten Seite des Powered Speaker Setup Wizard zu gelangen.

**<SUBHARMONIC>-** Einmal drücken, um in den Editor des Subharmonischen Synthesizers zu gelangen.

**<COMP/LIMITER>** - Einmal drücken, um durch den Editor des Kompressors zu blättern und zu dem Editor des Limiters zu gelangen.

**<EQ>** - Einmal drücken, um durch den Editor des graphischen und des parametrischen EQ zu blättern.

**<PRESET/(RECALL)>** - Einmal drücken, um zurück in die Preset Ansicht zu gelangen. Hier wird die Preset Nummer, die Preset Bank (Benutzer oder Werk), der Preset Name und der Signal Pfad angezeigt. Halten sie den Knopf gedrückt, um die (RECALL) Funktionen aufzurufen, die es ihnen erlauben neue Presets auszuwählen und zu laden.

**<STORE/(UTILITY)>** - Einmal drücken, um in das Store Menü zu gelangen, das ihnen ermöglicht ihre Einstellungen in einem Preset abzuspeichern. Halten sie den Knopf gedrückt, um den Kontrast der LCD Anzeige einzustellen, die Auto-EQ Auswahl (RTA oder GEQ) festzulegen und das Verkaufs Banner an- oder auszuschalten.

**<AFS>** - Einmal drücken, um in den AFS Editor zu gelangen. Gedrückt halten, um die erste Seite des AFS Wizards aufzurufen.

# **Stereo Eingangsanzeige**

Das DriveRack PX besitzt ein unabhängiges Paar Eingangsanzeigen mit jeweils sechs Segmenten. Die Anzeige reicht vom anliegenden Signal (-48dBFS) zu 0dBFS (maximaler Ausgang). Diese Segmente zeigen den Signalpegel nach dem Eingangsmodul an.

# **Stereo Ausgangsanzeige**

Das DriveRack PX besitzt ein unabhängiges Paar Ausgangsanzeigen mit jeweils sechs Segmenten. Die Anzeige reicht vom anliegenden Signal zu 0dBFS (maximaler Ausgang).

# **Mono/Stereo Subwoofer Ausgangsanzeigen**

Das DriveRack PX besitzt ein unabhängiges Paar Ausgangsanzeigen für die Subwooferausgänge mit jeweils sechs Segmenten. Die Anzeige reicht vom anliegenden Signal zu 0dBFS (maximaler Ausgang).

# **Threshold Anzeige**

Die Threshold (Schwellenwert) Anzeige meldet ihnen, daß sie den eingestellten Schwellenwert des Limiters überschritten haben, und eine Verstärkungsreduzierung innerhalb des jeweiligen Kanals stattfindet.

# **2.3 Quick Start**

Für all diejenigen die gleich einsteigen wollen, wurden folgende Informationen als eine Schnelleinleitung zusammengestellt, um eine optimale Leistung des DriveRack PX zu gewährleisten.

# **Signalfluss Blockdiagramm**

Das folgende Diagramm zeigt den logischen und intuitiven Signalweg des Eingangs, der Signalverarbeitungsmodule und des Ausgangs des DriveRack PX.

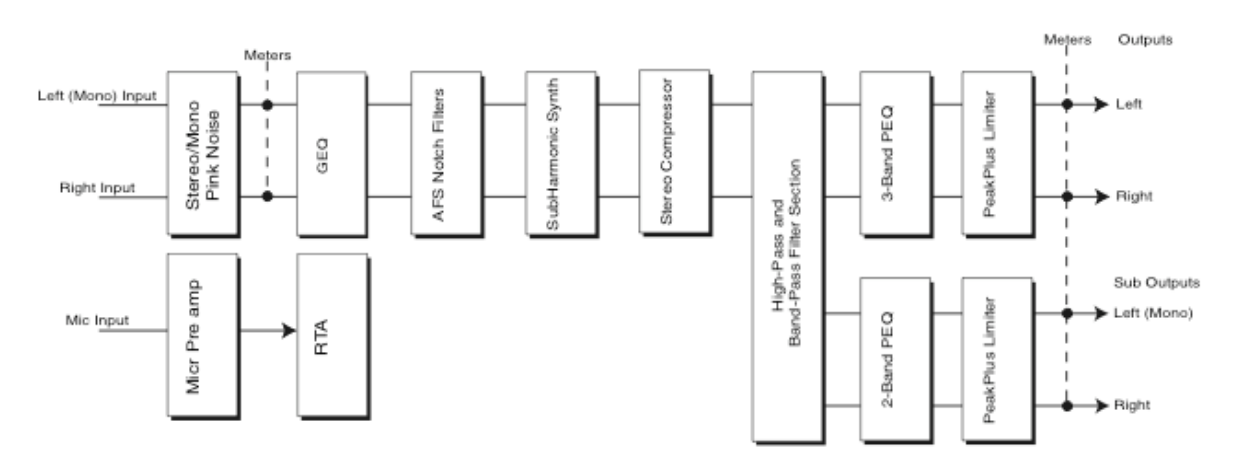

## Anschlüsse

- Sobald sie das DriveRack PX anschliessen stellen sie folgende Verbindungen her:
- Stellen sie die Verbindungen her, bevor sie das Gerät einschalten.
- Schliessen sie die Ausgänge des Mischers an einen oder beide XLR Eingänge, wie weiter unten gezeigt.
- Stellen sie die Verbindungen der XLR Anschlüsse zu den Eingängen der Lautsprecher her, wie weiter unten angezeigt.
- Sollte ein oder mehrere Subwoofer verwendet werden, stellen sie die Verbindungen von den "Sub Outputs" zu den Eingängen der Subwoofer her.

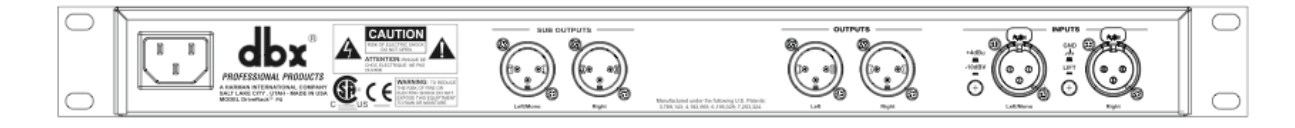

- Sollten sie den Raum unter Verwendung des RTA "ausrauschen", schliessen sie das dbx M2 RTA Mikrofon am vorderseitigen XLR Eingang an.
- **Wichtig Es ist unabdingbar, dass die aktiven Lautsprecher ausgeschaltet sind, bevor sie das DriveRackPX einschalten. Stellen sie immer sicher, dass die Lautsprecher das letzte sind, das sie in ihrer gesamten Anlage einschalten, und das erste sind, das sie ausschalten, bevor sie anfangen abzubauen.**

Haben sie alle Verbindungen hergestellt und das Gerät ist eingeschaltet, können sie nun den gesamten Signalfluss des DriveRack PX von der Vorderseite aus einsehen. Die Anzeige versorgt sie mit einem kurzgefassten und klaren Überblick der Punkte die das Signal vom Eingang bis zum Ausgang durchläuft.

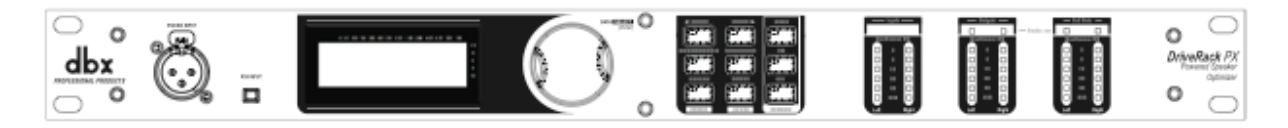

Die Bestandteile der Vorderseite des DriveRack PX sind von links nach rechts wie folgt:

**RTA MIC Eingang** – Dieser XLR Eingang wird für das im Lieferumfang enthaltene Messmikrofon dbx RTA M2 verwendet. Der RTA Mikrofon Eingang Knopf wird dazu benutzt, den RTA Eingang zu aktivieren.

**LCD Anzeige** – Alle Bedienungsinformationen des DriveRack PX werden hier angezeigt. Die Anzeige dient ausserdem dazu, dem Benutzer zu informieren, sobald eine interne Übersteuerung anliegt. Die Meldung die ersacheint lautet: CLIP **Data Wheel** - Dieser Knopf wird dazu benutzt, um sich durch das Preset Menü des

DriveRack PX zu bewegen. Der Data Wheel wird ausserdem dazu benutzt, die Editier Funktionen der Signalverarbeitung und Änderungen am Utility Menü auszuführen.

**Knopfanordnung** – Diese Knopfanordnung (9 Knöpfe), benutzen sie um funktionstechnische Änderungen vorzunehmen. Eine ausführliche Beschreibung der einzelnen Knöpfe finden sie auf Seite 5.

**Eingangsanzeige** – Diese zwei sechsteiligen Eingangs LEDs zeigen den Eingangspegel der direkt nach dem Eingangsmixer des DriveRack PX positioniert ist an.

**Ausgangsanzeige** – Diese zwei sechsteiligen Ausgangs LEDs zeigen den Ausgangspegel, der direkt nach der Ausgangsverstärkerstufe des DriveRack PX liegt, an.

**Subwoofer Ausgangsanzeige** - Diese zwei sechsteiligen Ausgangs LEDs zeigen den Ausgangspegel der Subwoofer Ausgänge, der direkt nach der Ausgangsverstärkerstufe liegen, an.

**Threshold Anzeigen** – Diese vier Anzeigen jeweils aus einem Segment bestehend, zeigen an, ob der Schwellenwert des Limiters überschritten wurde.

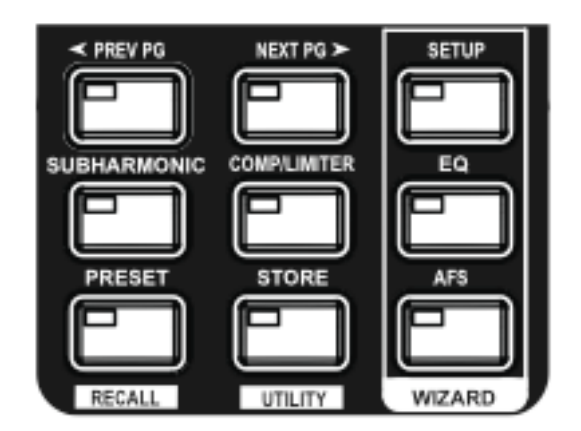

# **2.4 Drive Rack PX Wizard**

Nun da sie alle Verbindungen hergestellt haben und sich mit der Bedienung der Vorderseite des Gerätes vertraut gemacht haben, können sie ihr System unter Verwendung des DriveRack PX Wizards schnell und einfach optimieren. Der Wizard ermöglicht ihnen, schnelle und akkurate Einstellungen für bestimmte Veranstaltungsorte. Es gibt drei verschiedene Wizards: Setup, EQ und AFS. Halten sie einen der Knöpfe in der Wizard Sektion der Vorderseite des DriveRack PX gedrückt, um Zugriff zu deren Parameter und Einstellungen zu erhalten. Die Wizards werden nacheinander aufgerufen, aber sie können auch einzeln verwendet werden.

Bevor sie die Wizards verwenden, stellen sie bitte sicher, dass die Reglereinstellungen an beiden Lautsprechern die sie verwenden, identisch sind. Als Beispiel: verwenden sie einen Subwoofer mit Polaritätseinstellungen, stellen sie sicher, dass beide Polaritäten identisch sind. Versichern sie sich desweiteren, sollten ihre Lautsprecher einen Schalter besitzen der zwischen Line/Mic Eingangsempfindlichkeit umschaltet, dass beide Lautsprecher auf Line stehen, und sofern sie eigene EQ Einstellungen haben, deaktivieren sie den EQ an den Lautsprechern, oder bringen sie den EQ in eine neutrale (flat) Einstellung.

Die nun folgende Sektion führt sie durch die verschiedenen Wizards.

# **SETUP WIZARD**

- In der Preset Betriebsart, halten die den <SETUP> Knopf gedrückt. Die Anzeige springt auf:

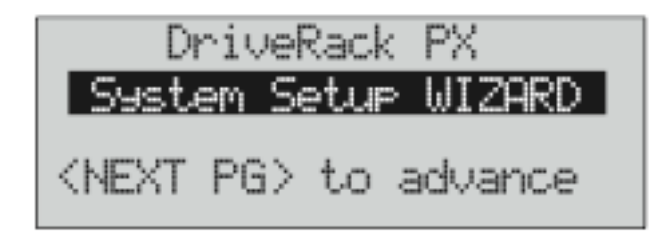

Drücken sie nun <Next PG> um fortzufahren

- Die Anzeige wechselt auf:

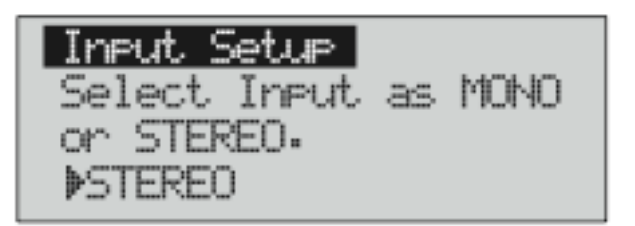

- Drehen sie nun am <Data> Knopf, um entweder die Mono oder die Stereo Eingang Konfiguration zu wählen. Haben sie einmal ihre Eingangsoption ausgewählt, drücken sie <NEXT PG> und die Anzeige wechselt zu:

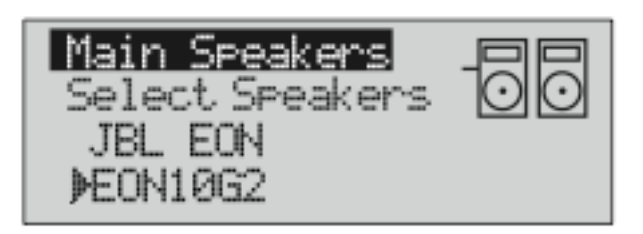

- Drehen sie nun abermals am <Data> Knopf, um eine Auswahl aus der umfangreichen Liste der Hauptlautsprecher zu treffen. Sollten ihre Lautsprecher nicht in der Liste enthalten sein, wählen sie CUSTOM. (Bitte beachten sie, dass sie die Kategorie durchblättern können, indem sie den Select Knopf drücken und den Pfeil neben die Kategorie bewegen, die über den Lautsprecher Bezeichnungen steht. Drücken sie den Select Knopf abermals, um den Pfeil neben die Lautsprecherbezeichnung zu bringen. Nun können sie durch die Lautsprecherbezeichnungen blättern.) Haben sie ihre Auswahl getroffen, drücken sie <NEXT PG>. Die Anzeige sollte nun zu diese Meldung wechseln:

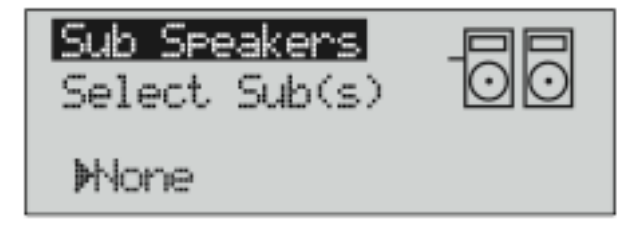

- Drehen sie am <Data> Knopf um eine Auswahl aus der Liste der Subwoofer zu treffen. (Bitte beachten sie, dass sie die Kategorie durchblättern können, indem sie den Select Knopf drücken und den Pfeil neben die Kategorie bewegen, die über den Lautsprecher Bezeichnungen steht. Drücken sie den Select Knopf abermals, um den Pfeil neben die Lautsprecherbezeichnung zu bringen. Nun können sie durch die Lautsprecherbezeichnungen blättern.) Haben sie ihre Auswahl getroffen, drücken sie <NEXT PG>.
- Sie haben nun Gelegenheit den Pegel ihrer ausgewählten Hauptlautsprecher mit dem DriveRack PX zu optimieren. Die Seite die in der Anzeige auftaucht wird ungefähr so aussehen:

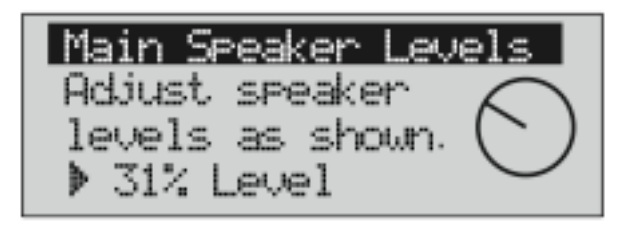

- Drehen sie den Lautstärke Knopf ihrer aktiven Lautsprecher in die Position die sie in der Anzeige sehen. Haben sie das getan, drücken sie wieder den <NEXT PG> Knopf.
- Sollten sie Subwoofer in ihrem System verwenden, haben sie nun die Gelegenheit den Pegel ihrer ausgewählten Subwoofer Option mit dem DriveRack PX zu optimieren. Die Seite die in der Anzeige auftaucht wird ungefähr so aussehen:

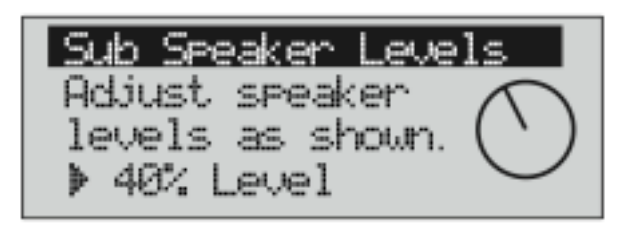

- Drehen sie den Lautstärke Knopf ihrer Subwoofer in die Position die sie in der Anzeige sehen. Haben sie das getan, drücken sie wieder den <NEXT PG> Knopf. (Sollten sie in ihrem System keinen Subwoofer verwenden wird dieser Schritt übersprungen).
- Die Anzeige wird sie nun auffordern das Preset das sie erschaffen haben, zu laden.

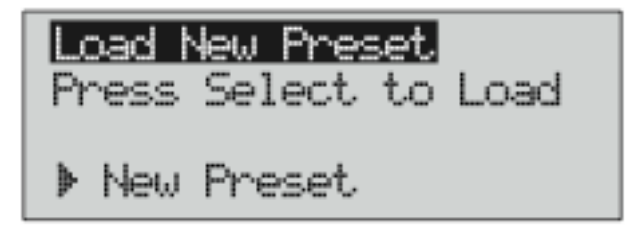

- Drücken sie den <Data> Knopf, um das Preset zu laden. Die Anzeige wird so aussehen:

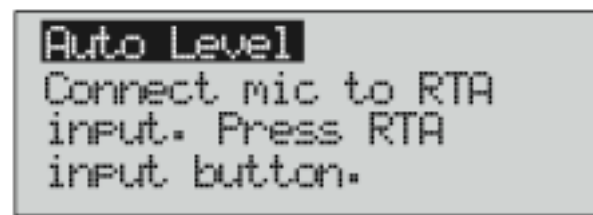

- Nun fordert sie die Anzeige auf, ein RTA-spezifisches Mikrofon an den vorderseitigen XLR Eingang anzuschliessen. Drücken sie den <RTA Input> Knopf. Wir empfehlen die Verwendung des mitgelieferten dbx M2 RTA Mikrofons. Plazieren sie es in der Mitte der Lautsprecher, etwa dort wo sich später das Publikum befinden wird. (Sollte es ihr Wunsch sein, die einzelnen Lautstärkeverhältnisse der Lautsprecher per Ohr einzustellen, drücken sie einfach den <Preset> Knopf an dieser Stelle, und der Auto Level Teil des Wizards wird übersprungen.) Haben sie das RTA Mikrofon angeschlossen und den <RTA Input> Knopf gedrückt, wird das Dispaly folgende Meldung zeigen:

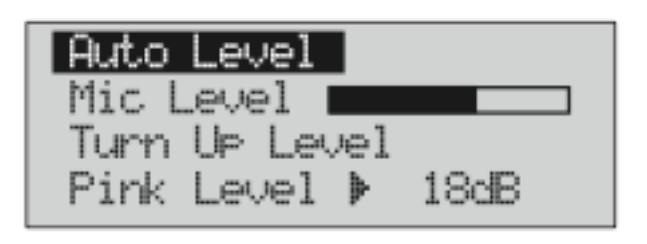

- Sie werden nun mit damit fortfahren den Raum per Rosarauschen "auszurauschen", indem sie den Rausch Pegel einstellen (Pink Level). Die Bandbreite der Anzeige beträgt –InfdB bis +20dB. Stellen sie sicher das Rauschen auf die Lautstärke anzuheben, mit der sie später ihre Musik wiedergeben. Haben sie die Rauschlautstärke eingestellt, drücken sie den <NEXT PG> Knopf und das Auto Level Programm wird beginnen. Das DriveRack PX wird nun die Pegel ihrer Hauptlautsprecher (und gegebenenfalls ihrer Subwoofer) einstellen und ausbalancieren. Bitte beachten sie, dass sie evtl dazu aufgefordert werden, die Lautstärke Regler an ihren Lautsprechern nachzujustieren. Ist das Auto Level Programm durchgelaufen, wird die Anzeige folgendermassen aussehen:

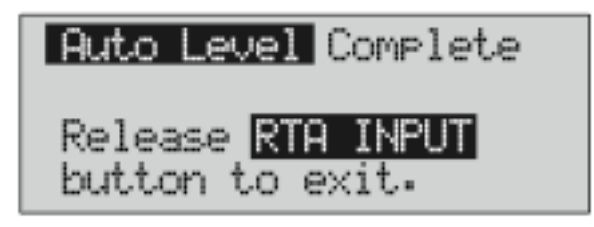

- Nachdem sie den <RTA Input> Knopf gedrückt haben, sollte die Anzeige so aussehen:

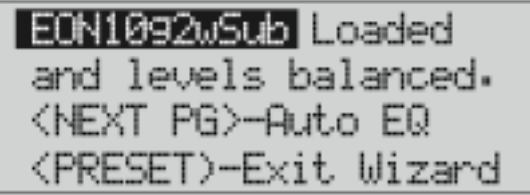

Drücken sie nun den <NEXT PG> Knopf, um den Auto-EQ Wizard zu starten.

# **AUTO-EQ WIZARD**

- Haben sie einmal den Setup Wizard durchlaufen, können sie nun weitermachen, indem sie ihr System "equalizen". Der Auto-EQ wird automatisch die Wiedergabe ihres Systems anpassen, indem er Rosarauschen produziert und den graphischen EQ anpasst, bis das RTA einer ausgewählten Wiedergabe entspricht. (Das Auto-EQ Programm kann zu jeder Zeit gestartet werden, indem sie den EQ Knopf gedrückt halten.) Die Anzeige wird so aussehen:

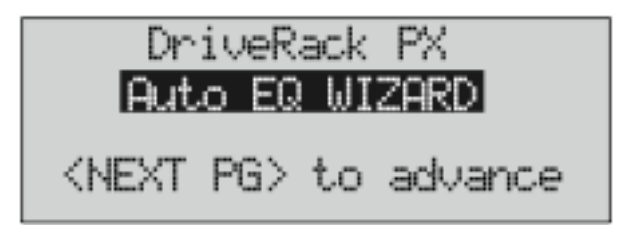

- Drücken sie den<NEXT PG> Knopf und die Anzeige wechselt zu folgender Meldung:

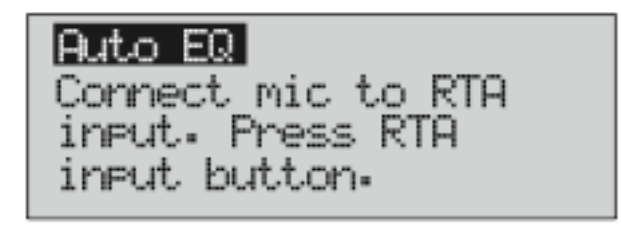

- Nun fordert sie die Anzeige auf, ein RTA-spezifisches Mikrofon an den vorderseitigen XLR Eingang anzuschliessen. Drücken sie den <RTA Input> Knopf. Wir empfehlen die Verwendung des mitgelieferten dbx M2 RTA Mikrofons. Das Dispaly wird folgende Meldung zeigen:

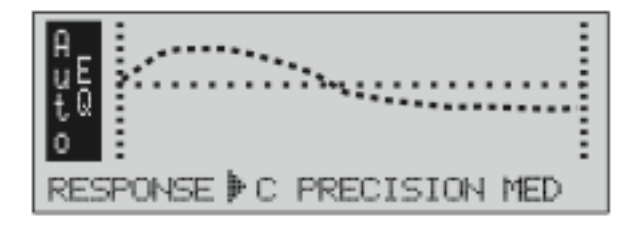

- Sie können nun eine der vielen verschiedenen Frequenzwiedergaben für den Auto-EQ auswählen. Die verfügbaren Optionen sind: Flat (0), und die Wiedergaben A – D. Sie können desweiteren Low, Medium und High Präzision wählen. Drücken sie den <Data> Knopf um durch die auswählbaren Optionen zu blättern. Haben sie ihre gewünschte EQ Wiedergabe gefunden, drücken sie den <Next PG> Knopf. Die Anzeige wird folgendermassen aussehen:

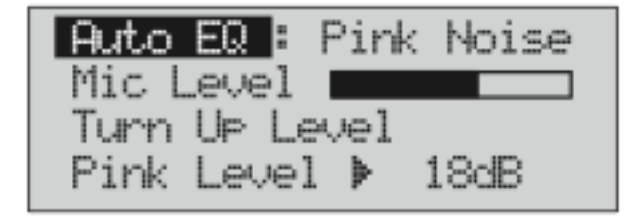

- Sie werden nun mit damit fortfahren den Raum per Rosarauschen "auszurauschen" indem sie den Rausch Pegel einstellen (Pink Level). Die Bandbreite der Anzeige beträgt –InfdB bis +20dB. Stellen sie sicher, das Rauschen auf die Lautstärke anzuheben, mit der sie später ihre Musik wiedergeben. Haben sie die Rauschlautstärke eingestellt, drücken sie den <NEXT PG> Knopf und das Auto-EQ Programm wird beginnen. Die Anzeige wird entweder den graphischen EQ oder das RTA zeigen. Indem sie am <Data> Knopf im und gegen den Uhrzeigersinn drehen, können sie zwischen den beiden Betriebsarten wechseln. Sie können desweiteren eine dieser Betriebsarten als "default" im Utility Menü festlegen. Die Anzeige wird ihnen diese Meldung zeigen:

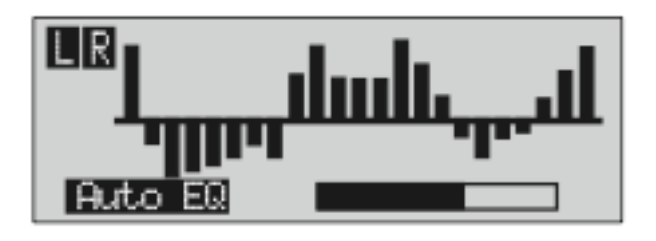

- An diesem Punkt wird nun der Auto-EQ des DriveRack PX dem Raum entsprechend den EQ einstellen. Sie können das Auto-EQ Programm jederzeit stoppen, indem sie <PREV PG> drücken. Sobald der Auto-EQ Wizard fertig ist, können sie sie zum AFS Wizard weitergehen, indem sie den <RTA Input> Knopf ausschalten und dann den <Next PG> Knopf drücken.

Um mehr Information zur Auto-EQ Sektion zu erhalten, lesen sie bitte den Abschnitt über die Optimierung des Auto-EQ nach. Diesen Abschnitt finden sie in der Sektion "Anhang".

# **AFS WIZARD**

- Das DriveRack PX beinhaltet desweiteren das exklusive, patentierte AFS (Advanced Feedback Suppression – Rückkopplungsunterdrücker) Modul. Dieser einzigartige Bestandteil lässt ungewollte Rückkopplungen in ihrem System zur Vergangenheit werden. Haben sie das Auto-EQ Programm durchlaufen, führt sie der AFS Wizard nun durch die Einstellungen der festgelegten Filter des AFS Moduls. (Der AFS Wizard kann jederzeit durch gedrückt halten der AFS Taste gestartet werden). Die Anzeige wird folgendermassen aussehen:

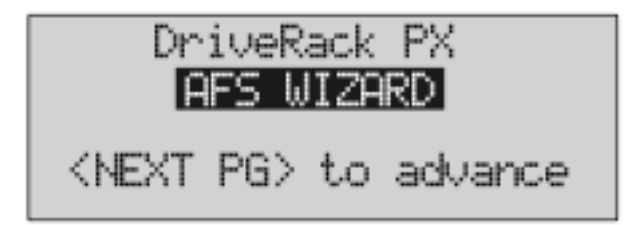

- Drücken sie den Knopf <Next PG>, das Dispaly zeigt nun:

**RES** Please turn down the mixer gain. Press NEXT PG when done.

- Haben sie gemäss der Anzeige die Lautstärke am Mischer runtergefahren, drücken sie den Knopf <Next PG>. Die Anzeige wird so aussehen:

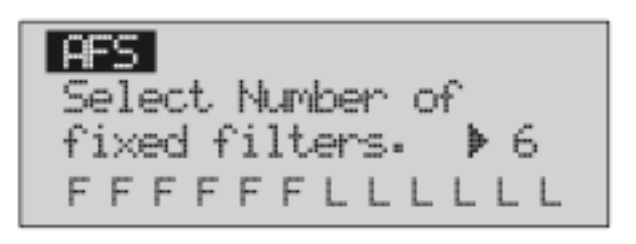

- Sie werden nun den <Data> Knopf verwenden, um die Anzahl der festgelegten Filter auszuwählen. Sie haben insgesamt 12 zur Verfügung. Die Gesamtanzahl der Filter wird bei 12 bleiben und die Anzahl der Live Filter ergibt sich aus der Gesamtnummer der Filter minus der Anzahl der festgelegten Filter. Die Live und die sogenannten "Fixed" Filter Typen unterscheiden sich darin, dass die festgelegten Filter (Fixed) automatisch einer Frequenz zugeordnet sind, und auch dieser Frequenz zugeordnet bleiben bis das vom Benutzer abgeändert wird. In der Betriebsart LIVE, entdecken die Live Filter die Frequenz die eine Rückkopplung verursacht automatisch und entfernen diese Frequenz in der Wiedergabe der Musik oder der Sprache. Sobald alle Live Filter in Verwendung sind, beginnen sie sich automatisch auszutauschen. Das heisst, dass der jeweils älteste Filter, immer dann durch einen neuen Filter ersetzt wird, wenn eine neue Rückkopplung entdeckt und ausgelöscht wird. Diese Betriebsart ist praktisch, weil sich die Frequenzen durch die Rückkopplungen entstehen können verändern, sobald das Mikrofon sich bewegt, oder die Eigenschaften des Raumes sich verändern.
- Die Fixed/Live Filter Verwendung wird am unteren Ende der AFS Seite angezeigt. Der Buchstabe "F" stellt einen verfügbaren Fixed Filter dar, der Buchstabe "L" einen verfügbaren Live Filter. Ein durchgestrichenes "F" oder "L" bedeutet, dass der jeweilige Filtertyp in Verwendung oder fest eingestellt ist. Haben sie die Anzahl der festeingestellten Filter ausgewählt, drücken sie den Knopf <Next PG>. Die Anzeige wechselt zu:

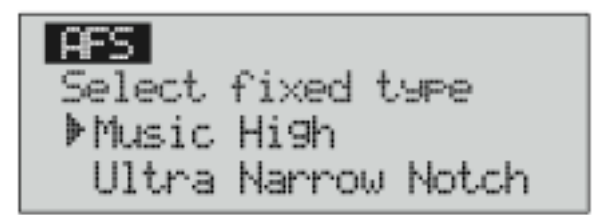

- Diese Typen beziehen sich auf den Q Faktor, die Empfindlichkeit und den Algoritmus. Der Filter wird durch folgende Formel etabliert: Frequenz geteilt durch Bandwidth. Das bedeutet, dass ein höherer Q Faktor einen steileren (und somit engeren) Filter produziert. Die bestimmbaren Werte sind Speech

(Bandwidth =  $1/5$  Oktave bei Q = 7,25), Music Low (Enger Notch Filter Bandwidth =  $1/10$  Oktave bei Q =  $14,5$ ), Music Medium (sehr enger Notch Filter, Bandwidth =  $1/20$  bei Q = 29), Music High (ultra enger Notch Filter, Bandwidth = 1/80 bei Q = 116). Um garantieren zu können, dass Rückkopplungen niedriger Frequenzen unterdrückt werden (unterhalb von 700Hz), wird AFS breitere Notch Filter anwenden. Haben sie den gewünschten FIxed Filter ausgewählt, drücken sie den <Next PG> Knopf. Das Display zeigt nun:

Slowly Increase the mixer 9ain to desired level. 

- Sie sind nun aufgefordert, die Lautstärke am Mischer langsam wieder auf den Pegel der gewünschten Abhörlautstärke zu bringen. Haben sie die gewünschte Lautstärke erreicht und alle Fixed Filter Typen sind zugeordnet, wird sie das Gerät automatisch zur nächsten Seite führen, was bedeutet dass die Einstellung der Fixed Filter abgeschlossen ist. Haben sie ihre Abhörlautstärke eingestellt, jedoch keiner der fest eingestellten Filter wurde gebraucht, können sie zur Seite zurückkehren, die die fest eingestellten Filter auswählt und die Anzahl neu bestimmen, um mehr Live Filter zur Verfügung zu haben. Haben sie diese Einstellungen komplettiert, wird die Anzeige folgendermassen aussehen:

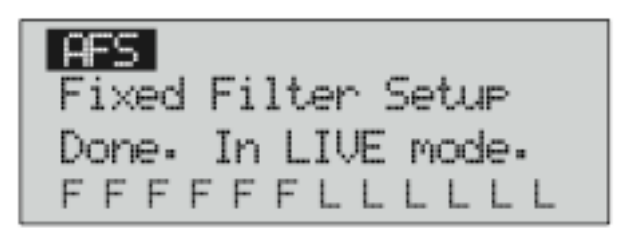

- Um in die Preset Betriebsart zurückzukehren, drücken sie <Preset> oder den Knopf <Next PG>. Um mehr zum Thema Feedback Auslöschung zu erfahren, lesen sie den Abschnitt AFS Parameter in der Sektion "Detailierte Parameter".

# **Sektion 3 – Editier Funktionen**

Das DriveRack PX wurde umsichtig designed und gefertigt, so dass alle Aspekte der Bedienung intuitiv und logisch sind. Einfach gesagt, wurde die Bedienoberfläche des DriveRack PX entworfen, mit den Bedürfnissen des Anwenders im Sinn.

# **3.1 Grundlegende Navigationsarten**

Die navigatorischen Aspekte des DriveRack PX sind kurzgefasst, präzise und am wichtigsten: flexibel. Das DriveRack PX ermöglicht ihnen drei verschiedene Betriebsarten der Navigation beim Editieren von Presets.

- 1. EDIT Knöpfe Diese Ansammlung von Knöpfen (5 Stück) ist ihre primäre Eingabematrix, und ermöglicht ihnen den direkten Zugriff auf jedes Signal verarbeitende Modul.
- 2. NEXT PG & PREV PG Wiederholtes drücken dieser zwei Knöpfe, bringt sie nacheinander durch die verschiedenen Editier Seiten der Signalprozessoren.
- 3. DATA Rad/Knopf Der Data Knopf wird dazu verwendet, sich durch das Preset Menü des DriveRack PX zu bewegen. Der Data Knopf wird ausserdem dazu benutzt, die Werte der angewählten Paramneter zu verändern, indem sie am Knopf drehen. Durch drücken des Data Knopfes, springen sie zwischen bestimmten Parametern auf einer angewählten Seite hin und her.

# **3.2 Überblick über die Knöpfe**

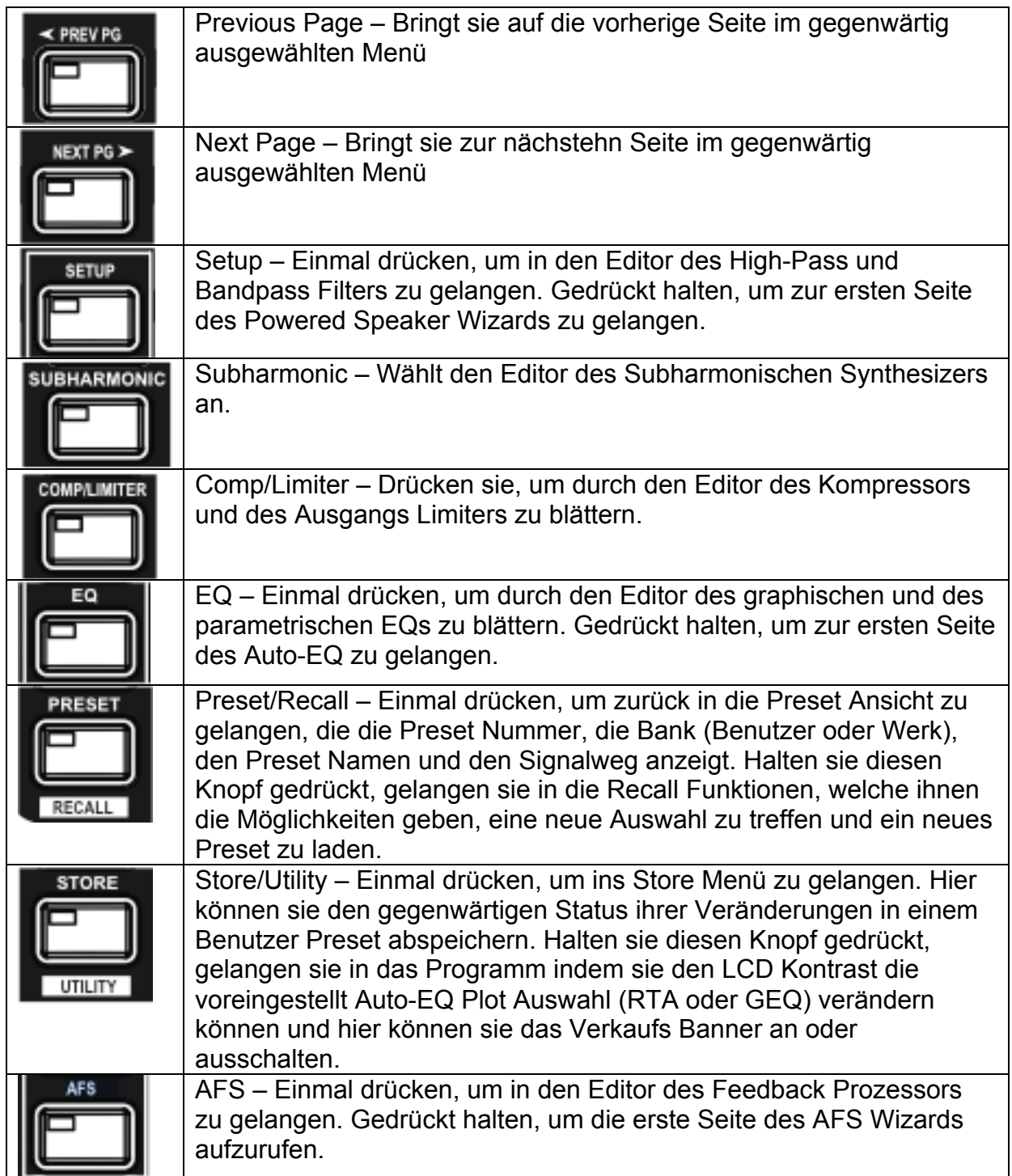

# **3.3 Navigieren durch die Highpass und Bandpass Filter (Setup) Sektion**

Um die Parameter des Highpass und des Bandpass Filters in einem ausgewähltem Preset zu editieren, folgen sie der nun aufgeführten Prozedur.

In der Preset Betriebsart, drücken sie den SETUP Knopf. Nun erreichen sie das Highpass und Bandpass Filter Modul. Indem sie die Knöpfe Prev PG und Next PG benutzen, navigieren sie durch die verschiedene Editier/Parameter Seiten. Tun sie das, bis sie die gewünschte Seite erreicht haben.

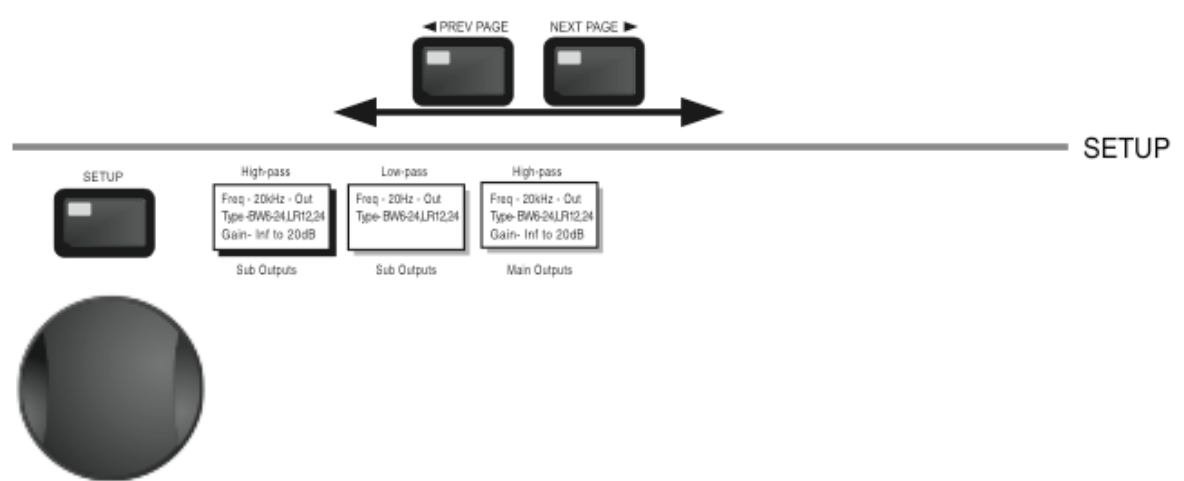

Wiederholtes drücken des Data Knopfes, selektiert die Effektparameter der gegenwärtig ausgewählten Seite.

# **3.4 Navigieren durch die Subharmonic Sektion**

In der Preset Betriebsart, drücken sie den SUBHARMONIC Knopf. Durch drücken des Data Knopfes, wählen sie die Parameter die editiert werden sollen.

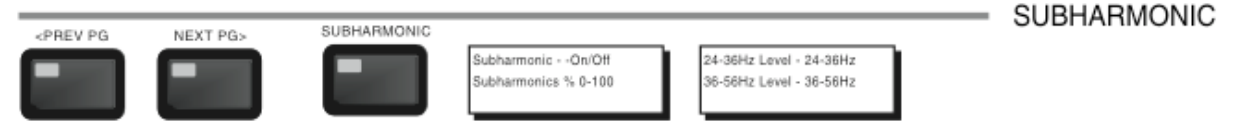

Indem sie die Knöpfe Prev PG und Next PG benutzen, navigieren sie durch die verschiedene Editier/Parameter Seiten.

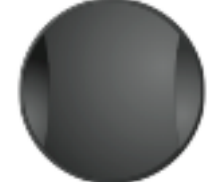

Wiederholtes drücken des Data Knopfes, selektiert die Effektparameter der gegenwärtig ausgewählten Seite.

# **3.5 Navigieren durch die Comp/Limiter Sektion**

In der Preset Betriebsart, drücken sie den Comp/Limiter Knopf, um in das Kompressor Limiter Modul zu gelangen. Durch wiederholtes drücken auf den Comp/Limiter Knopf, schalten sie zwischen dem Kompressor und dem Limiter Modul hin und her. Navigieren sie mittels des Next Page und des Prev Page Knopfes durch die Seiten des Kompressor Moduls, bis sie die gewünschte Seite erreicht haben.

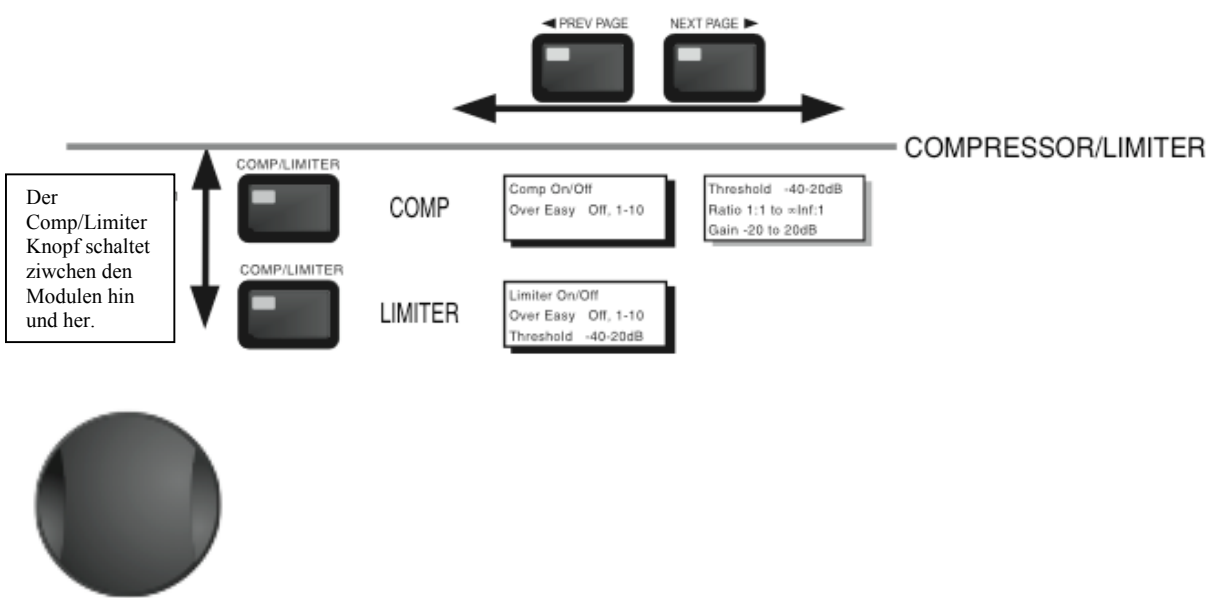

Wiederholtes drücken des Data Knopfes selektiert die Effektparameter der gegenwärtig ausgewählten Seite.

# **3.6 Navigieren durch die EQ Sektion**

Um die Parameter des EQs im angewählten Preset zu bearbeiten, folgen sie der nun folgenden Prozedur. In der Preset Betriebsart, drücken sie den EQ Knopf, um in das EQ Modul zu gelangen. Durch wiederholtes drücken auf den EQ Knopf, schalten sie zwischen dem GEQ und dem PEQ Modul hin und her. Navigieren sie mittels des Next Page und des Prev Page Knopfes durch die Seiten des EQ Moduls, bis sie die gewünschte Seite erreicht haben.

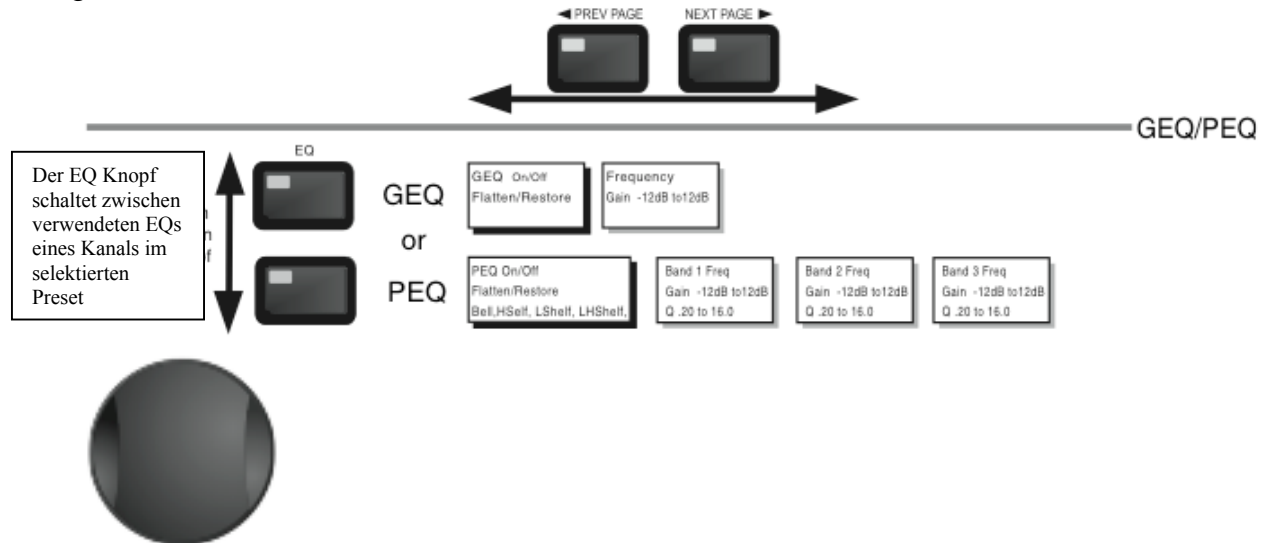

Wiederholtes drücken des Data Knopfes, selektiert die Effektparameter der gegenwärtig ausgewählten Seite.

# **3.7 Navigieren durch die AFS Sektion**

In der Preset Betriebsart, drücken sie den AFS Knopf. Durch drücken des Data Knopfes, wählen sie die Parameter die editiert werden sollen.

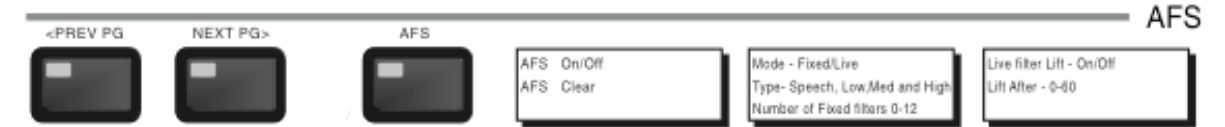

Indem sie die Knöpfe Prev PG und Next PG benutzen, navigieren sie durch die verschiedene Editier/Parameter Seiten.

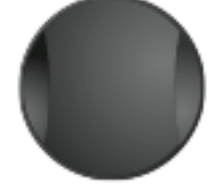

Wiederholtes drücken des Data Knopfes, selektiert die Effektparameter der gegenwärtig ausgewählten Seite.

# **3.8 Navigieren durch die Utility Sektion**

In der Preset Betriebsart, drücken sie den Utility Knopf. Durch drücken des Data Knopfes, wählen sie die Parameter die editiert werden sollen

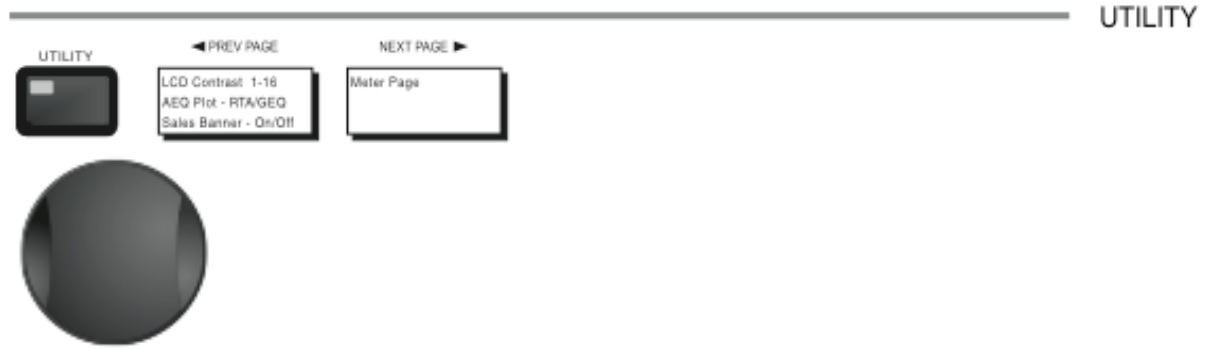

Wiederholtes drücken des Data Knopfes, selektiert die Effektparameter der gegenwärtig ausgewählten Seite.

# **3.9 Navigieren durch die Wizard Sektion**

In der Preset Betriebsart, halten sie einen der Wizard Knöpfe gedrückt (Setup, EQ oder AFS).

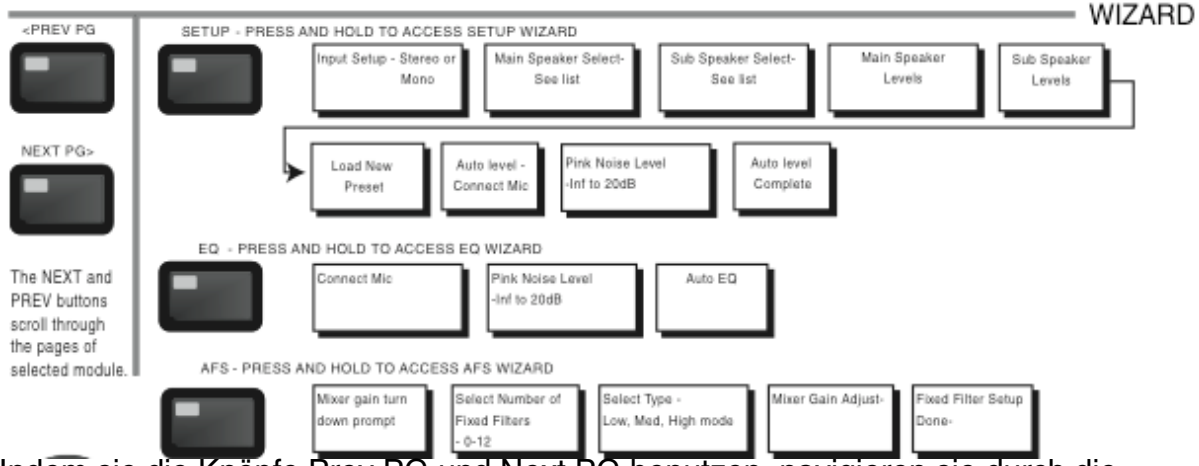

Indem sie die Knöpfe Prev PG und Next PG benutzen, navigieren sie durch die verschiedene Editier/Parameter Seiten.

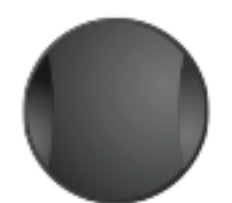

Wiederholtes drücken des Data Knopfes, selektiert die Effektparameter der gegenwärtig ausgewählten Seite.

# **3.10 Navigieren durch die Recall Sektion**

In der Preset Betriebsart, halten sie den Recall Knopf gedrückt. Drehen sie am Data Knopf, um ein Preset zu wählen. Drücken sie den Data Knopf, um das Preset zu laden.

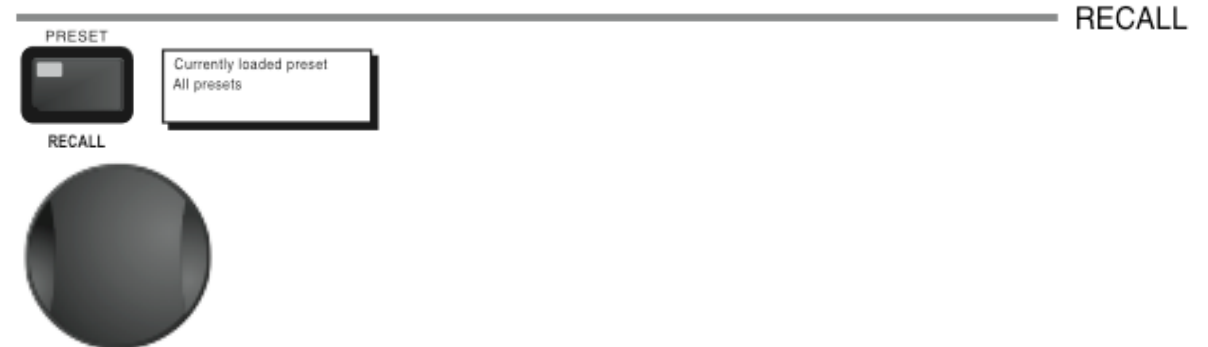

Drehen sie am Data Knopf, um ein Preset zu wählen. Drücken sie den Data Knopf, um das gewählte Preset zu laden.

# **3.11 Navigieren durch die Store Sektion**

In der Preset Betriebsart, drücken sie den **Store** Knopf. Drücken sie den **Next** oder den **Prev** Knopf, um die Schriftzeichen im Preset Namen zu wählen. Drehen sie am **Data** Knopf, um ein anderes Schriftzeichen aufzurufen. Drücken sie den **Data** Knopf, um zwischen Groß- und Kleinschreibung, Zeichen und Zahlen hin- und herzuschalten. Drücken sie den **Store** Knopf, um den neu ausgewählten Namen zu sichern und gehen sie zur Seite "preset location", der Speicherplatz des Presets. Drehen sie am **Data** Knopf, um einen neuen Speicherplatz aufzurufen. Drücken sie nun den **Store** Knopf, um das Preset in diesem Speicherplatz abzulegen. Drücken sie den **Preset** Knopf, um zurück ins Menü zu gelangen, ohne das Preset zu speichern.

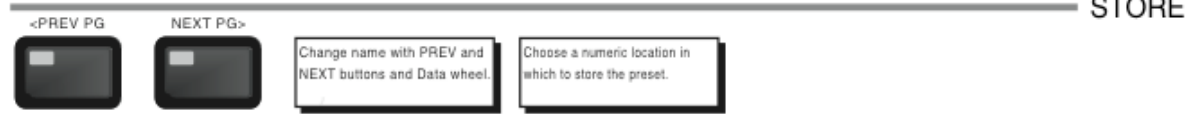

 $\frac{1}{2}$ 

Die Knöpfe Next und Prev wählen die Schriftzeichen des Preset Namen aus.

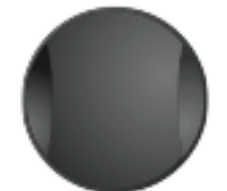

Drehen sie am Data Knopf, um das Schriftzeichen zu ändern.

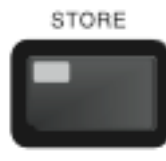

Drücken sie den Store Knopf, um den Namen zu sichern und gehen sie zur Speicherplatz Auswahl weiter.

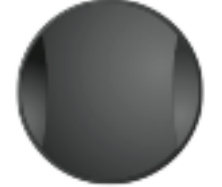

Drehen sie am Data Knopf, um einen neuen Speicherplatz zu wählen. Drücken sie dann den Store Knopf um die Prozedur abzuschliessen.

# **Sektion 4 – Betriebsfunktionen**

Die Betriebsfunktionen des DriveRack PX sind die Schlüssel zum erfolgreichen navigieren durch die Funktionen des Gerätes. Die folgenden Informationen liefern ihnen Beschreibungen der Preset- und Betriebsfunktionen des DriveRack PX.

# **4.1 Definition der Presets**

Der erste Schritt, die Möglichkeiten des DriveRack PX zu verstehen, ist die einzelnen Bestandteile zu verstehen. Die Kombination der Bestandteile definiert ein Preset. Innerhalb eines Presets gibt es verschiedene Editierebenen, die das komplette Preset ausmachen. Nach dem Einschalten des Gerätes befinden sie sich in der Preset Betriebsart. Diese Betriebsart stellt ein Level dar. Dieses Level versorgt den Benutzer mit folgenden Informationen: der aktuelle Signalweg, die Signalverarbeitung und letztlich der Presetname. Von diesem Punkt ausgehend, erhalten sie die Option auf aufeinander folgende Betriebsebenen zuzugreifen, die dem Editieren der Presets zugeordnet sind. Die Utility Betriebsart wird über das Utility Menü erreicht und ist ein globales Menü das nicht einem einzelnen Preset zugeordnet ist.

# **4.2 Navigieren durch die Werks Presets**

Das DriveRack PX wird mit 25 Werks Presets ausgeliefert, die unterschiedliche Routing Konfigurationen beinhalten, die dazu entworfen wurden, den Anforderungen von gebräuchlichen PA- und Installations Anwendungen zu genügen. Die Werksprogramme (User Presets) sind mit erklärenden Namen ausgestattet, die ihnen helfen sollen, in kürzester Zeit ihre Einstellungen zu finden. Diese Presets können als Plattform oder als Startpunkt benutzt werden, um eigene, gemäss ihrer Anwendung passende, Presets zu schaffen.

#### **Die Auswahl von Presets:**

Die schnellste Art sich mit dem DriveRack PX vertraut zu machen, ist die Verwendung eines Werksprogramms, das im Gerät enthalten ist. Erreichen sie die Bank der Werksprogramme, leuchtet ein FACT (gleichbedeutend mit Factory=Werk), in der Anzeige über dem Prestnamen auf. In der Betriebsart "Recall", benutzen sie den Data Knopf, um durch die verschiedene Presets zu blättern. Sobald eines der Werksprogramme ausgewählt wird, erscheint die Bezeichnung dieses Presets in der Anzeige unten links. Sie werden sehen, dass die Bezeichnungen der Presets unmittelbar mit ihrer Verwendung/Anwendung zusammenhängen. Haben sie ein

Preset ausgewählt, müssen sie nun den Data Knopf drücken, um es zu laden. Die Anzeige wird nun so aussehen:

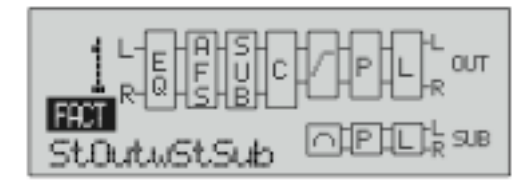

## **Navigationsarten**

Die Funktionsknöpfe des DriveRack PX gestatten den direkten Zugriff auf alle Editierund Navigationsfunktionen des DriveRack PX. Die Funktionen und die zuvor erwähnten Knöpfe sind:

**<PREV PG>** - Blättert zurück zur vorherigen Seite des jeweiligen Menüs **<NEXT PG>** - Blättert zur nächsten Seite des gegenwärtig ausgewählten Menüs **<SETUP>** - Einmal drücken, um in den Editor des High-Pass und des Bandpass Filters zu gelangen. Drücken und gedrückt halten, um zur ersten Seite des Powered Speaker Setup Wizard zu gelangen.

**<SUBHARMONIC>-** Einmal drücken, um in den Editor des Subharmonischen Synthesizers zu gelangen.

**<COMP/LIMITER>** - Einmal drücken, um durch den Editor des Kompressors zu blättern und zu dem Editor des Limiters zu gelangen.

**<EQ>** - Einmal drücken, um durch den Editor des graphischen und des parametrischen EQ zu blättern.

**<PRESET/(RECALL)>** - Einmal drücken, um zurück in die Preset Ansicht zu gelangen. Hier wird die Preset Nummer, die Preset Bank (Benutzer oder Werk), der Preset Name und der Signal Pfad angezeigt. Halten sie den Knopf gedrückt, um die (RECALL) Funktionen aufzurufen, die es ihnen erlauben neue Presets auszuwählen und zu laden.

**<STORE/(UTILITY)>** - Einmal drücken, um in das Store Menü zu gelangen, das ihnen ermöglicht ihre Einstellungen in einem Preset abzuspeichern. Halten sie den Knopf gedrückt, um den Kontrast der LCD Anzeige einzustellen, die Auto-EQ Auswahl (RTA oder GEQ) festzulegen und das Verkaufs Banner an oder auszuschalten.

**<AFS>** - Einmal drücken, um in den AFS Editor zu gelangen. Gedrückt halten um die erste Seite des AFS Wizards aufzurufen.

# **4.3 Editieren der Werks Presets**

Haben sie das Modul erreicht das sie editieren wollen, können sie die Knöpfe <Prev PG> und <Next PG> benutzen, um sich durch die verschiedenen Seiten dieses Moduls zu bewegen. Der <Data> Knopf wird dazu verwendet, die Parameter Werte zu verändern. Das folgende Beispiel zeigt das Kompressor Modul in der Editier Betriebsart:

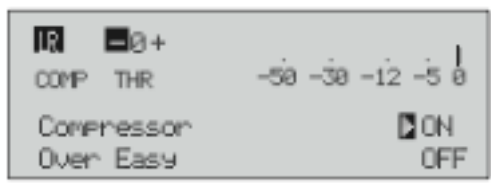

Bitte beachten sie, dass der Pfeil den Parameter kennzeichnet, der gegenwärtig

verändert werden kann. Um andere Parameter der vorhergehenden Seite auszuwählen, müssen sie lediglich den <Data> Knopf drücken, bis der Pfeil den Parameter kennzeichnet, den sie nun verändern wollen.

Sind sie mit den Änderungen zufrieden, die sie am Benutzer- oder Werksprogramm vorgenommen haben, können sie nun diese Änderungen in einem Benutzer (User) Speicherplatz als neues Preset ablegen. Drücken sie hierfür den Knopf <Store>. Die Anzeige sieht folgendermassen aus:

NAME: BOCK VENUE DATA - SELECTS CHAR PREU/NEXTPG - LEFT/RIGHT: PRESS STORE TO ADUANCE

- Drehen sie am Data Knopf, um das Schriftzeichen zu ändern.
- Drücken sie den Data Knopf, um zwischen Groß- und Kleinschreibung und zwischen Zeichen und Zahlen zu wechseln.
- Die Knöpfe Next und Prev, wählen die Schriftzeichen des Preset Namen aus
- Haben sie ihren neuen Presetnamen ausgewählt, drücken sie nun Store. Die Anzeige wird folgendermassen aussehen:

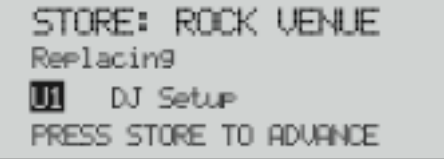

.

- Drehen sie am Data Knopf, um einen neuen Speicherplatz zu wählen. Drücken sie dann den Store Knopf um die Prozedur abzuschliessen.

Das DriveRack PX kann 25 Benutzer Presets plus 25 Werks Presets speichern.

**Bitte beachten sie:** Werksprogramme können nicht überschrieben werden. Sobald sie Veränderungen an Werksprogrammen vornehmen, werden diese gegebenenfalls in einem Benutzerpreset abgelegt.

Das Zeichen USER kennzeichnet ein selbsterstelltes Benutzerprogramm. Das zeichen FACT deutet auf ein Werksprogramm hin.

# **Sektion 5 – Detailierte Parameter**

Das DriveRack PX bietet ihnen eine umfassende Editier Flexibilität, indem es ihnen ermöglicht jeden Parameter in jedem Modul zu bearbeiten. Die folgende Sektion liefert ihnen die Beschreibungen und Erklärungen der Parameter, die sie im DriveRack PX finden.

# **5.1 Stereo Eingang Graphischer EQ**

#### **EQ On/Off**

Schaltet den GEQ an oder aus.

#### **Flatten/Restore**

Dieser Parameter bringt die Kennlinie des GEQ auf Null, oder er stellt die letzte Einstellung des GEQs wieder her, bevor sie sie auf Null gesetzt haben. Das DriveRack PX erlaubt ihnen, den Editor des EQ zu verlassen und wieder zurückzukehren, ohne dass sie die EQ Einstellungen verlieren.

#### **Frequenz (F) 31,5Hz zu 16,0kHz**

Dieser Parameter ermöglicht ihnen, aus 28 verfügbaren Frequenzbändern zu wählen.

#### **Gain (G) -12 to +12 dB**

Dieser Parameter ermöglicht ihnen, den Pegel der 28 Frequenzbänder in Schrittten von 0,5 dB zu verändern.

# **5.2 AFS (Automatischer Feedback Unterdrücker)**

Rückkopplung entsteht, wenn ein mikrofonisches Signal, wie das eines Gitarrentonabnehmers, oder eines Mikrofons, wiedergegeben durch einen Leistungsverstärker, durch das Mikrofon oder den Tonabnehmer in Phase wiederum aufgenommen und verstärkt wird. Eine Schleife entsteht. AFS benutzt eine Technologie namens "Precision Frequency Detection", die die fragliche Frequenz erkennt und mit einer einzigartigen Signalverarbeitung, den Anteil ihres Signals bestimmt, der die Rückkopplung auslöst und diesen Anteil entfernt (im Gegensatz einer Auslöschung eines breiteren Frequenzbandes). Das AFS Modul des DriveRack PX erlaubt es dem Benutzer, die Auslöschung der Rückkopplung zu optimieren. In der Vergangenheit wurden graphische EQ dazu benutzt, Rückkopplungen auszulöschen. Dies war eine akzeptierte Methode Rückkopplungen in den Griff zu bekommen, doch als diese Methode unter Zuhilfenahme der "Precision Frequency Detection" Technologie analysiert wurde, kam heraus, dass ein einzelner 1/3 Oktav Fader eines EQs die Hälfte der Signalstärke (mit) entfernte. Bei der markengeschützten AFS Technologie, wird die Rückkopplung automatisch entfernt, das Modul entfernt jedoch nur einen kleinen Teil des Frequenzspektrums. Das folgende Diagramm zeigt die Kennlinie des AFS im Vergleich zu Rückkopplungsunterdrückern von Mitwerbern und von konventionellen GEQs. Der breiteste Filter der gezeigt wird, ist die Kennlinie eines typischen 1/3 Oktaven GEQs. Der engere Filter zeigt die Kennlinie eines marktüblichen Rückkopplungsunterdrückers. Die engste Kennlinie ist der dbx AFS Filter. Der enge Filter resultiert in der effektiven Auslöschung der Rückkopplung, ohne den Gesamtsound zu beeinflussen.

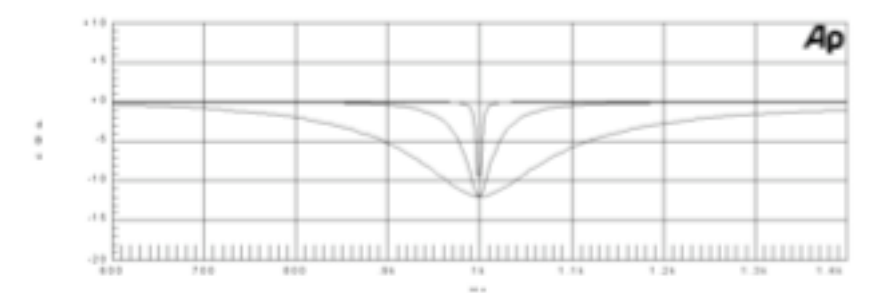

#### **AFS An/Aus**

Schaltet das AFS Modul an und aus. Ist das AFS Modul aus, sind die Filter in Bypass, der Algoritmus wird verschleppt (die Filter werden nicht aktualisiert). Ist das AFS Modul an, sind die Filter aktiv, sie passen sich basierend auf der ausgewählten Betriebsart (Fixed oder Live) der aktuellen Situation an.

#### **Clear Live/All**

Dieser Parameter löscht alle Filter. Ist Clear Live ausgewählt und die Filter sind aktiv, werden die Live Filter zurückgestellt. Ist Clear All ausgewählt und die Filter sind aktiv, werden alle Filter zurückgestellt. Sind beide Optionen also Live und All ausgewählt, zeigt die dritte Parameter Reihe "Start w/Data Wheel". Sollte Clear (none) ausgewählt sein, wird in dieser Reihe nichts angezeigt. Bewegt sich der Benutzer in die dritte Reihe der Anzeige und dreht am Data Knopf (sofern Clear Live und Clear All ausgewählt ist), wird der Reset der Filter aktiv.

#### **Mode – Live oder Fixed**

Sobald die Betriebsart Fixed anliegt, erneuert der Algoritmus nur die festeingestellten Filter. Sofern die Betriebsart Live anliegt, erneuert der Algoritmus die Live Filter. In der Betriebsart Fixed, werden die Filter automatisch einer Frequenz zugeordnet die Rückkopplung auslöst. Diese festeingestellte Frequnez bleibt im Gerät aktiv, bis sie vom Benutzer verändert wird. Die Betriebsart Fixed wird vornehmlich vor dem Einsatz ohne Eingangssignal verwendet/eingestellt. In der Betriebsart Live, entdecken die Filter automatisch die rückkoppelnde Frequenz und entfernen sie, während dem Einsatz. Sobald alle Filter aufgebraucht sind, fällt der älteste Filter weg und ein neuer ensteht, sobald eine Rückkopplung droht. Diese Einstellung ist sehr nützlich, da sich rückkoppelnde Frequenzen verändern können, sobald sich ein Mikrofon bewegt, oder sich die Eigenschaften einer Bühne verändern.

#### **Type – Speech /Sprache, Low Music, Medium Music und High Music**

Sollte die Betriebsart Fixed oder Live ausgewählt sein, lesen sie Type als Text in der Anzeige. Die Einstellungsoptionen hierfür sind Speech, Music Low, Music Medium und Music High. Diese Typen beziehen sich auf den Q Faktor, die Empfindlichkeit und den Algoritmus. Die bestimmbaren Werte sind Speech (Bandwidth = 1/5 Oktave bei Q = 7,25), Music Low (Enger Notch Filter Bandwidth =  $1/10$  Oktave bei Q = 14,5), Music Medium (sehr enger Notch Filter, Bandwidth =  $1/20$  bei Q = 29), Music High (ultra enger Notch Filter, Bandwidth = 1/80 bei Q = 116). Um garantieren zu können, daß Rückkopplungen niedriger Frequenzen unterdrückt werden (unterhalb von 700Hz), wird AFS breitere Notch Filter anwenden.

#### **Number Fixed – 0-12**

Diese Einstellung geht von 0 bis 12. Die Gesamtzahl der Filter bleibt bei 12. Die Anzahl der Live Filter errechnet sich aus der Gesamtzahl der Filter (12) minus der festeingestellten Filter. Sollte dies vor dem Reset der Filter geändert werden, erneuern sich die Filter Stück für Stück, je nachdem wie sich die Anzahl der Fixed und Live Filter ändert. Verringert sich die Anzahl der festeingestellten Filter, wird der festeingestellte Filter, der als letztes festgesetzt wurde, erneuert (Reset). Umgekehrt, steigt die Anzahl der festeingestellten Filter (und die Anzahl der Live Filter sinkt

dadurch), wird der Live Filter der als letztes festgesetzt wurde, erneuert. Das Verhältnis der Fixed/Live Filter wird am unteren Ende einer jeden Seite des Feedback Elimination Moduls angezeigt. "F" kennzeichnet die verfügbaren festeinegestellten Filter, und "L" kennzeichnet die Live Filter die aktiv sind oder waren.

#### **Live Filter Lift (An/Aus)**

Dieser Parameter schaltet den Live Filter Lift an oder aus.

#### **Lift After – 5 Sekunden bis 60min**

Dieser Parameter erlaubt es dem Benutzer, die Live Filter so einzustellen, dass sie nach einer gewissen Zeit automatisch entfernt werden (das wird angezeigt als "Lift After" Parameter). Der Regelbereich für diesen Parameter liegt bei 5 Sekunden bis 60 Minuten. Dieser Parameter ist nützlich, sofern das benutzte Mikrofon die Position ändert, oder die örtliche Umgebung sich nach einer Weile verändert. Als Beispiel wird ein Filter, den man vor Minuten etabliert hat, nicht zwangsläufig in der neuen Situation, verlässlich die Rückkopplung verhindern. Diese Einstellung entfernt nicht benötigte oder veraltete Filter, um sicher zu stellen, dass die Wiedergabe immer in bester Qualität stattfinden kann. Sollte eine Rückkopplung immer noch stattfinden (nachdem der Filter entfernt wurde), wird das Gerät sie erkennen und wieder eliminieren.

# **5.3 Subharmonischer Synthesizer**

Das Subharmonic Synthesizer Modul wurde speziell dafür optimiert um eine verbesserte Wiedergabe von tieffrequentem Audiomaterial in verschiedenen professionellen Anwendungen, wie Nachtclubs, DJ Mixing, Theater und Filmproduktionen, Musikaufnahmen, Live Musik Darbietungen und Radioübertragungen zu gewährleisten. Die zwei Bänder des Subharmonic Synthesizer Moduls ergeben die beste Kombination aus Weichheit und (Bass)Kontrolle. Der unabhängige "low frequency boost" Schaltkreis wurde entworfen, das Optimum aus ihren tieffrequenten Lautsprecher System zu holen.

#### **Sub-Harmonic Synth – An/Aus**

Schaltet das Modul des Subharmonic Synths ein oder aus.

#### **Sub-Harmonics Synth – 0-100%**

Stellt den Regelbereich, den Wirkungsgrad des Subharmonic Synthesizers ein.

#### **24-36Hz und 36-56Hz (Subharmonic Synthesis) Level – 0-100%**

Dieser Regler lässt sie den Anteil den synthetisierten Frequnezen bestimmen, die ihrem Signal beigefügt werden. Somit können sie die Basswiedergabe in ihrem System nach ihrem Geschmack steuern. Sollte zum Beispiel ihr Sound zu dröhnend zu undefiniert in den Bässen sein, versuchen sie den Pegel 36 bis 56Hz runterzuregeln. Sollten ihre Subwoofer überlastet sein (was sich in einem klickenden, klopfenden Geräusch äussern kann), drehen sie den 24-36Hz Pegel runter. Sie werden herausfinden, dass einige Einstellungen gut in einem bestimmten Raum klingen, jedoch zu basslastig für einen anderen Raum sind. Sollte dies der Fall sein, stellen sie die Kontrollen entsprechend ein. Ein wenig herumzuexperimentieren und auszuprobieren macht sich durch eine weiche und dennoch druckvolle Basswiedergabe bezahlt. Bitte beachten sie, dass sie keine Bassfrequenz auswählen. Sie regeln lediglich den generellen Pegel der entsprechenden Bänder.

**Wichtig:** Der Subharmonic Synthesizer erschafft sehr tiefe Frequenzen und fügt sie ihrem Audiomaterial hinzu. Es ist möglich, dass ihr Lautsprecher System nicht dazu

in der Lage ist, diese Frequenzen wiederzugeben. Der Versuch mit einem derartigen (Lautsprecher)System extrem tieffrequente Bässe wiederzugeben, kann in einer Beschädigung, oder Überlastung ihrer Lautsprecher resultieren. Es ist generell nicht ratsam, dieses Feature ohne Subwoofer anzuwenden. Auf alle Fälle lesen sie sich die Spezifikationen ihrer Hauptlautsprecher und ihrer Subwoofer durch, und vermeiden sie den Versuch Frequenzen zu reproduzieren, für die ihre Lautsprecher nicht gebaut wurden.

# **5.4 Compressor/Limiter**

Das DriveRack PX bietet ihnen die legendäre dbx "OverEasy" Kompression mit der "VariKnee" Technologie und die markengeschützte dbx "PeakPlus" Limiter Module. Der Kompressor ist ein das ganze Frequenzspektrum umfassender Kompressor der vor dem Highpass und dem Bandpass Filtern liegt. Der Kompressor ist ein perfektes Werkzeug, um ungleiche Signale wie eine Gitarre oder eine Stimme anzupassen. Die PeakPlus Limiter liegen an jedem Stereo Ausgangkanal, und sind bewusst dort platziert, um Aktivlautsprecher zu schützen. Bitte beachten sie, dass der Schwellenwert des Kompressor/Limiter Moduls auf Seite 2 des Utility Menüs überwacht werden kann. Die Parameter des Kompressors und des Limiters sind komplett vom Benutzer einstellbar und wie folgt:

## **Kompressor**

#### **Compressor An/Aus**

Schaltet das Kompressor Modul an oder aus.

#### **OverEasy (0) aus bis 10**

Es gibt 10 verschiedene Pegel der OverEasy Technologie die im Limiter angewendet werden können. Der Punkt an dem der Kompressor anfängt zu komprimieren, stellt das "knee" (Knie) dar. Sobald der Kompressor das Signal abrupt verringert, weil der Signalwert den Schwellenwert erreicht, nennt man das "hard knee" Kompression. OverEasy (auch genannt "softknee") ist, wenn die Lautstärke des Sounds gleichmässig komprimiert wird. OverEasy Kompression startet, bevor das Signal den Schwellenwert erreicht, und erreicht seine volle Kompressionsstärke, nachdem das Signal über den Schwellenwert hinaus geht. Die OverEasy Kompression, klingt wesentlich weicher und natürlicher und wird bei den meisten Anwendungen eingesetzt. Sollte es eine subtile, natürliche klingende Kompression sein, die sie im Sinn haben, bietet ihnen der Kompressor des DriveRack PX die "VariKnee" Technologie. "VariKnee" bietet ihnen 10 Einstellungen der OverEasy Kompression zur Auswahl (1 stellt fast eine "hard knee" Kompression dar und 10 ist die weicheste OverEasy Kompression die verfügbar ist). Diese Einstellungen ermöglichen es ihnen genau die Kompression zu finden die sie im Sinn haben.

#### **Threshold (T) -40 bis +20dBu**

Threshold ist ein Schwellenwert bei dem das Gerät beginnt das Signal zu komprimieren. Sollte der Pegel auf -10 dBu eingestellt sein, wird jedes Signal das lauter als -10 dBu ist, komprimiert. Jedes Signal das leiser als -10 dBu ist, wird belassen wie es ist. Eine leichte Komprimierung findet statt, wenn nur die Pegelspitzen die an den Schwellenwert heranreichen (oder ihn übersteigen), komprimiert werden. Eine starke Komrimierung findet statt, wenn der Schwellenwert des Kompressors so niedrig eingestellt wird, dass fast das ganze Signal über dem Schwellenwert liegt und komprimiert wird. Für die meisten Signale gilt, dass die natürlichste Kompression dann stattfindet, wenn der Grossteil des Signals unterhalb des Schwellenwerts verbleibt, und nur gelegentliche Spitzen den Schwellenwert erreichen.

#### **Ratio (R) 1.0 bis Inf:1**

Ratio ist der Signalanteil über dem Schwellenwert, der vom Gerät vermindert wird. Ein Ratio in einem Verhältnis von 2:1 bedeutet, dass wenn das Signal 2dB über dem Schwellenwert liegt, der Kompressor das Signal auf 1dB reduziert. Um eine subtile Kompression zu erhalten, benutzen sie bitte nur niedrigere Ratio Einstellungen. Kräftigere Kompressionen erhalten sie durch höhere Ratio Werte. Eine Einstellung von Inf:1 macht das Verhalten des Kompressors gleich dem eines Limiters.

#### **Gain (G) -20 bis +20 dB**

Dieser Parameter wird dazu benutzt, den Lautstärkeverlust des Signals nach einer Komprimierung wieder aufzuholen. Indem man eine starke Kompression an einem Signal anwendet, und die Lautstärke über den Gain aufdreht, kann man Signale erreichen die wesentlich lauter erscheinen, als sie es tatsächlich sind.

# **Limiter**

## **Limiter An/Aus**

Schaltet den PeakPlus Limiter an oder aus.

#### **OverEasy (O) Off bis 10**

Es gibt 10 verschiedene Pegel der OverEasy Technologie die im Limiter angewendet werden können. Der Punkt, an dem der Limiter anfängt zu arbeiten, stellt das "knee" (Knie) dar. Sobald der Limiter das Signal abrupt verringert, weil der Signalwert den Schwellenwert erreicht, nennt man das "hard knee" Limiting. OverEasy (auch genannt "softknee") ist, wenn die Lautstärke des Sounds gleichmässig limitiert wird. OverEasy Limiting startet, bevor das Signal den Schwellenwert erreicht, und erreicht seine volle Arbeitsstärke, nachdem das Signal über den Schwellenwert hinausgeht. Das OverEasy Limiting, klingt wesentlich weicher und natürlicher und wird bei den meisten Anwendungen eingesetzt. Sollte es ein subtiler, natürlich klingender Limiter Effekt sein, den sie im Sinn haben, bietet ihnen der Limiter des DriveRack PX die "VariKnee" Technologie. "VariKnee" bietet ihnen 10 Einstellungen des OverEasy Limiters zur Auswahl (1 stellt fast einen "hard knee" Limiter dar und 10 ist der weicheste OverEasy Limiter Effekt der verfügbar ist). Diese Einstellungen ermöglichen es ihnen, genau den Limiter zu finden, den sie im Sinn haben.

#### **Threshold (T) -40 bis +20dBu**

Threshold ist ein Schwellenwert bei dem das Gerät beginnt das Signal zu bearbeiten. Sollte der Pegel auf -10 dBu eingestellt sein, wird jedes Signal das lauter als -10 dBu ist, "limitiert".. Jedes Signal das leiser als -10 dBu ist, wird belassen wie es ist. Ein leichter Limiter Effekt findet statt, wenn nur die Pegelspitzen die an den Schwellenwert heranreichen (oder ihn übersteigen) limitiert werden. Ein starker Limiter Effekt findet statt, wenn der Schwellenwert des Limiters so niedrig eingestellt wird, dass fast das ganze Signal über dem Schwellenwert liegt und limitiert wird. Für die meisten Signale gilt, dass der natürlichste Limiter Effekt dann stattfindet, wenn der Grossteil des Signals unterhalb des Schwellenwerts verbleibt, und nur gelegentliche Spitzen den Schwellenwert erreichen.

# **5.5 Filter (Einstellungen)**

Die Filter werden dazu benutzt das eingehende Signal in zwei Frequenzbänder zu unterteilen. Das ermöglicht dem Anwender, seine Lautsprecher in einem optimalen Frequenzspektrum zu fahren, und dabei jeden Ausgang getrennt voneinander auszugeben, um mehr Nutzen aus dem Leistungsverstärker zu bekommen. Im Anhang unter A.5 werden die verfügbaren Filter illustriert. Das am Main Ausgang (Out) anliegende Signal wird über den Highpass Filter eingestellt. Das Signal das am Subwoofer Ausgang (SUB) anliegt, kann man über den Bandpass Filter einstellen.

Sobald sie einen Filter Parameter editieren, wird das betroffene Frequenzband über das erleuchtete OUT oder SUB in der oberen Ecke der Anzeige gekennzeichnet. Die High-Pass oder Low-Pass Filter die verändert werden, kann man am Rand des graphischen Bereiches ablesen.

Für jeden High-Pass Filter gibt es drei Parameter:

#### **Frequency**

Stellt die Frequenz des High-Pass Filters ein (OUT). Der Regelbereich liegt bei 20Hz bis 20kHz.

#### **Type**

Wählt den Filtertyp. Die Auswahl besteht aus BW 6,12, 18, 24 für sogenannte Butterworth Filtertypen mit einer Senkung von 6, 12, 18 oder 24dB/Oktave und LR12, 24 Linkwitz-Riley Typen mit einer Senkung von 12 oder 24dB/Oktave.

#### **Gain**

Stellt das Gain des gewählten Ausgangsbandes dar. (-Inf. Bis +20dB)

Für jeden Low-Pass Filter gibt es zwei verfügbare Parameter:

#### **Frequency**

Stellt die Frequenz des Low-Pass Filters ein (OUT). Der Regelbereich liegt bei 20Hz bis mehr als 20kHz.

#### **Type**

Wählt den Filtertyp. Die Auswahl besteht aus BW 6,12, 18, 24 für sogenannte Butterworth Filtertypen mit einer Senkung von 6, 12, 18 oder 24dB/Oktave und LR12, 24 Linkwitz-Riley Typen mit einer Senkung von 12 oder 24dB/Oktave.

# **5.6 Parametrischer Ausgangs EQ (3-Band)**

#### **EQ An/Aus**

Schaltet den PEQ an oder aus.

#### **Flatten/Restore**

Dieser Parameter flacht die EQ Kurve entweder komplett ab, oder stellt die Originaleinstellungen alle Bänder wieder her.

#### **Type**

Dieser Parameter wählt den Typ des PEQs. Die Auswahl beinhaltet:

- 1. Bell Alle drei parametrischen Bänder sind gleich der Form einer Glocke
- 2. HShelf High ist Kuhschwanz, die anderen zwei sind vom Typ Bell
- 3. LShelf Low ist Kuhschwanz, die anderen zwei sind vom Typ Bell
- 4. LHShelf High und Low sind jeweils Kuhschwanz der andere Typ ist Bell

#### **F1-F3 (Frequenz)**

Wählt die verfügbare Frequenz in den drei parametrischen Bändern aus. (20Hz bis 20kHz)

**G (Level)**

Stellt das Gain des gewählten PEQ Bandes ein. (-12db bis +12 dB)

## **Q (Bandwidth – Bandbreite)**

Stellt den Q-Wert (Maßeinheit der Bandbreite der EQ Kurve) des gewählten PEQ Bandes ein. (0.20 bis 16)

# **Sektion 6 – Anwendungs Anleitung**

Diese Anwendungsanleitung soll dazu dienen, Installationsbeispiele des DriveRack PX zu zeigen, die es ihnen erlauben, das Beste aus ihren Geräten zu holen. Bitte beachten sie die 25 Presets, die die Flexibilität des DriveRack PX representieren. Diese Anwendungen können sozusagen "wörtlich" übernommen werden, oder als Plattform und Startreferenz für zahlreiche Audioanwendungen dienen.

## **6.1 Set-up mit Hauptlautsprechern (keine Subwoofer) Hardware**

- 1. Stellen sie sicher, dass sowohl der Mischer, als auch die Aktivlautsprecher ausgeschaltet sind, bevor sie das DriveRack PX einschalten.
- 2. Schliessen sie die Ausgänge ihres Mischers an die Eingänge des DriveRack PX an.
- 3. Schliessen sie die Hauptausgänge des DriveRack PX an die Aktivlautsprecher an.

## **Software**

1. Benutzen sie den Wizard, um ein passendes Preset aufzurufen. Halten sie den Knopf <Setup> gedrückt, um den Wizard zu starten. Lesen sie auf Seite 8 um mehr Information zu diesem Thema zu erhalten.

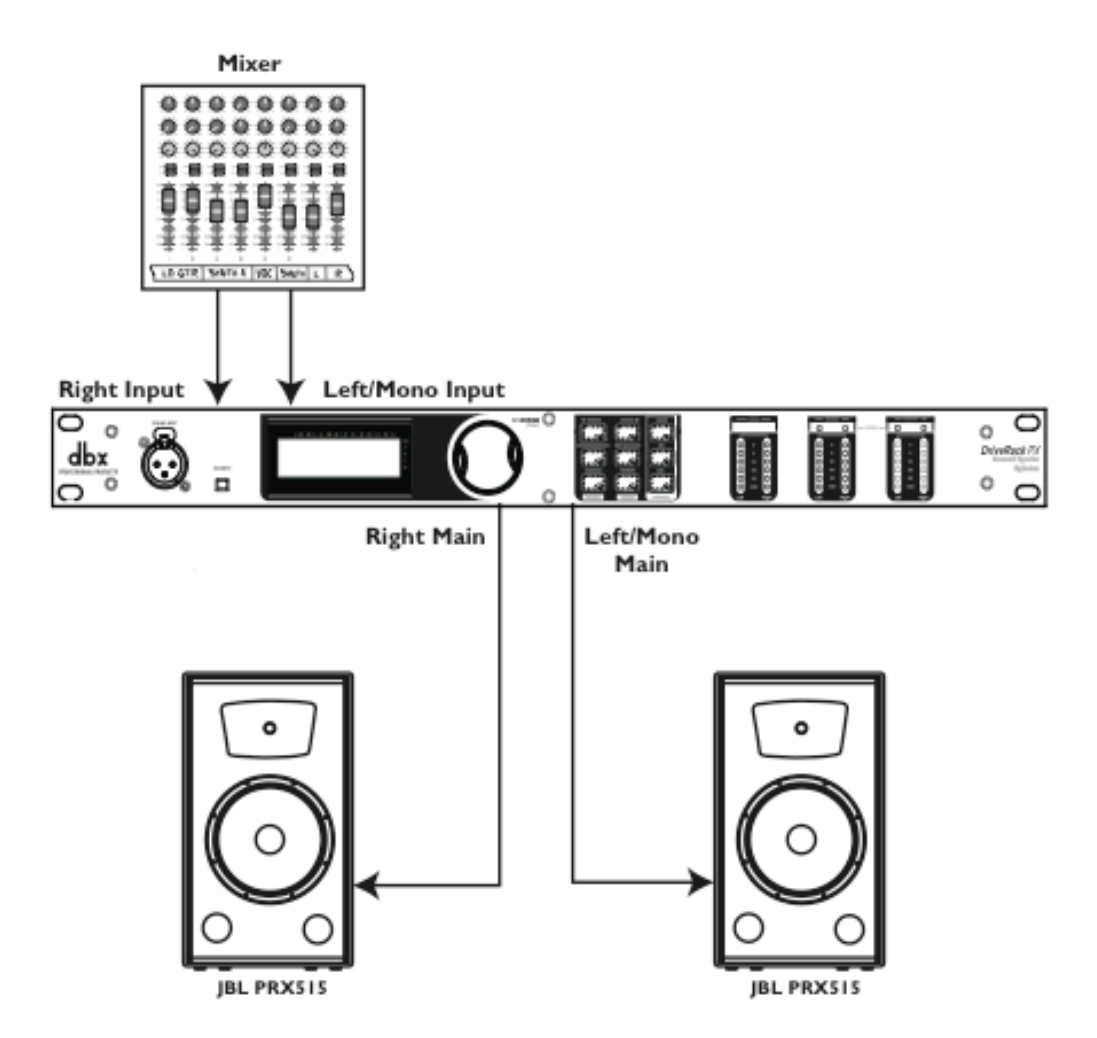

# **6.2 Zwei Hauptlautspr./ein Subwoofer**

## **Hardware**

1. Stellen sie sicher, dass sowohl der Mischer, als auch die Aktivlautsprecher ausgeschaltet sind, bevor sie das DriveRack PX einschalten.

2. Schliessen sie die Ausgänge ihres Mischers an die Eingänge des DriveRack PX an.

3. Schliessen sie die Hauptausgänge des DriveRack PX an die Aktivlautsprecher an.

4. Schliessen sie den Left/Mono Sub Ausgang des DriveRack PX an den Subwoofer an.

## **Software**

1. Benutzen sie den Wizard, um ein passendes Preset aufzurufen. Halten sie den Knopf <Setup> gedrückt, um den Wizard zu starten. Lesen sie auf Seite 8 um mehr Information zu diesem Thema zu erhalten

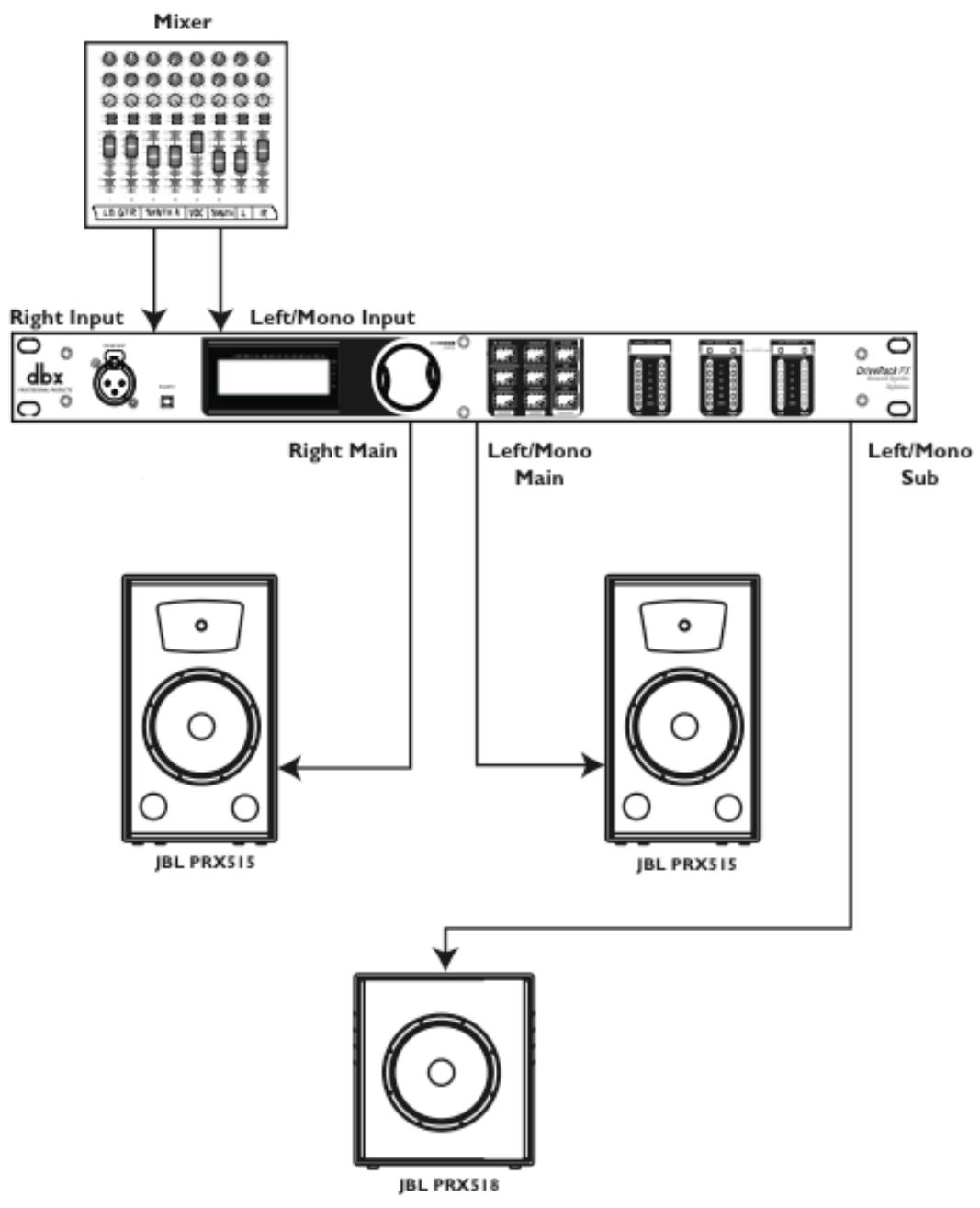

# **6.3 Zwei Hauptlautspr./zwei Subwoofer**

## **Hardware**

1. Stellen sie sicher, dass sowohl der Mischer, als auch die Aktivlautsprecher ausgeschaltet sind, bevor sie das DriveRack PX einschalten.

2. Schliessen sie die Ausgänge ihres Mischers an die Eingänge des DriveRack PX an.

3. Schliessen sie die Hauptausgänge des DriveRack PX an die Aktivlautsprecher an.

4. Schliessen sie die Sub Ausgänge des DriveRack PX an ihre Subwoofer an.

## **Software**

1. Benutzen sie den Wizard, um ein passendes Preset aufzurufen. Halten sie den Knopf <Setup> gedrückt, um den Wizard zu starten. Lesen sie auf Seite 8 um mehr Information zu diesem Thema zu erhalten

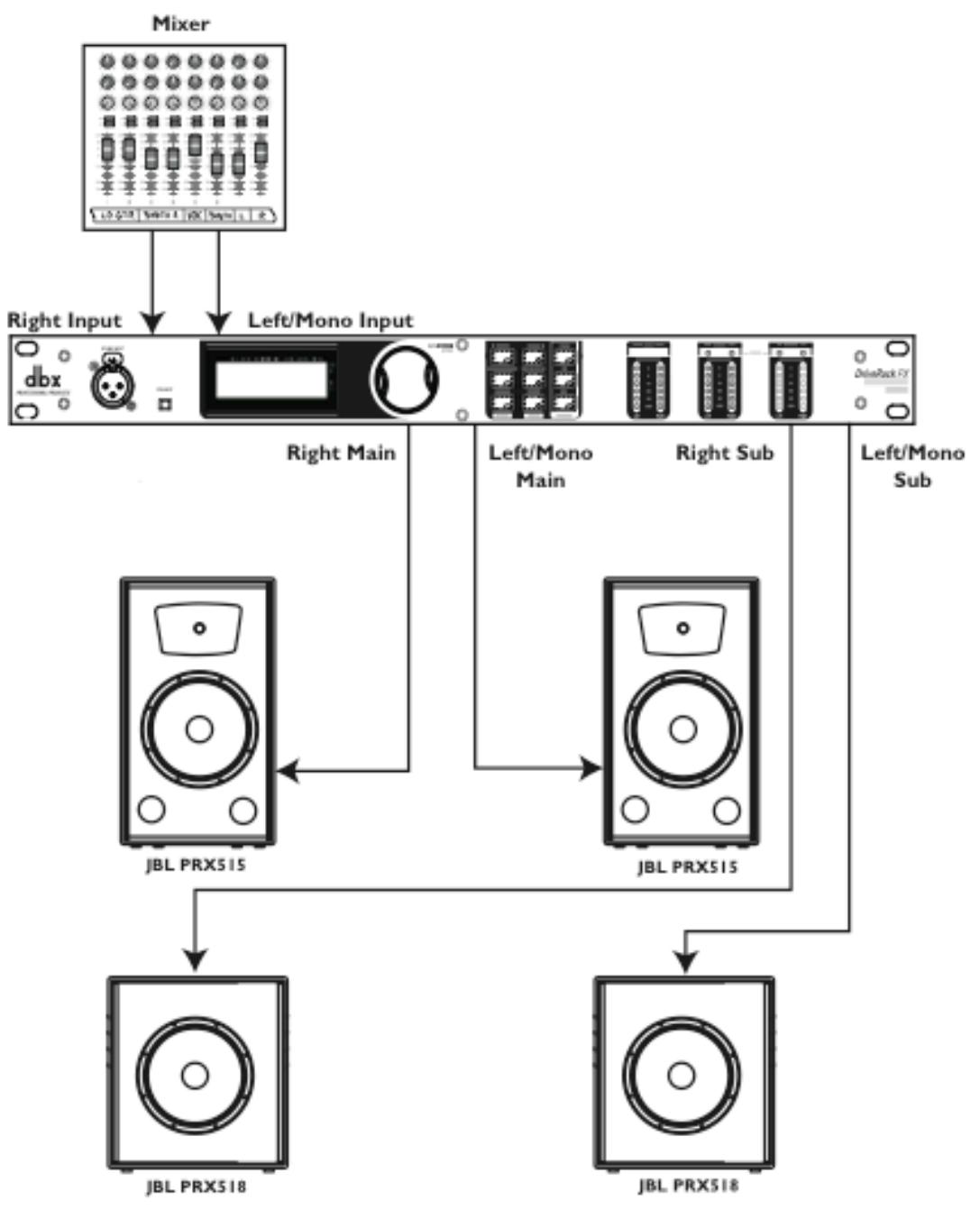

# **6.4 Subwoofer mit Satelliten**

## **Hardware**

1. Stellen sie sicher, dass sowohl der Mischer, als auch die Aktivlautsprecher ausgeschaltet sind, bevor sie das DriveRack PX einschalten.

2. Schliessen sie die Ausgänge ihres Mischers an die Eingänge des DriveRack PX an.

- 3. Schliessen sie die Hauptausgänge des DriveRack PX an die Subwoofer an.
- 4. Schliessen sie die Ausgänge des Subwoofers an ihre Satelliten an.

#### **Software**

1. Benutzen sie den Wizard, um ein passendes Preset aufzurufen. Halten sie den Knopf <Setup> gedrückt, um den Wizard zu starten. Lesen sie auf Seite 8 um mehr Information zu diesem Thema zu erhalten

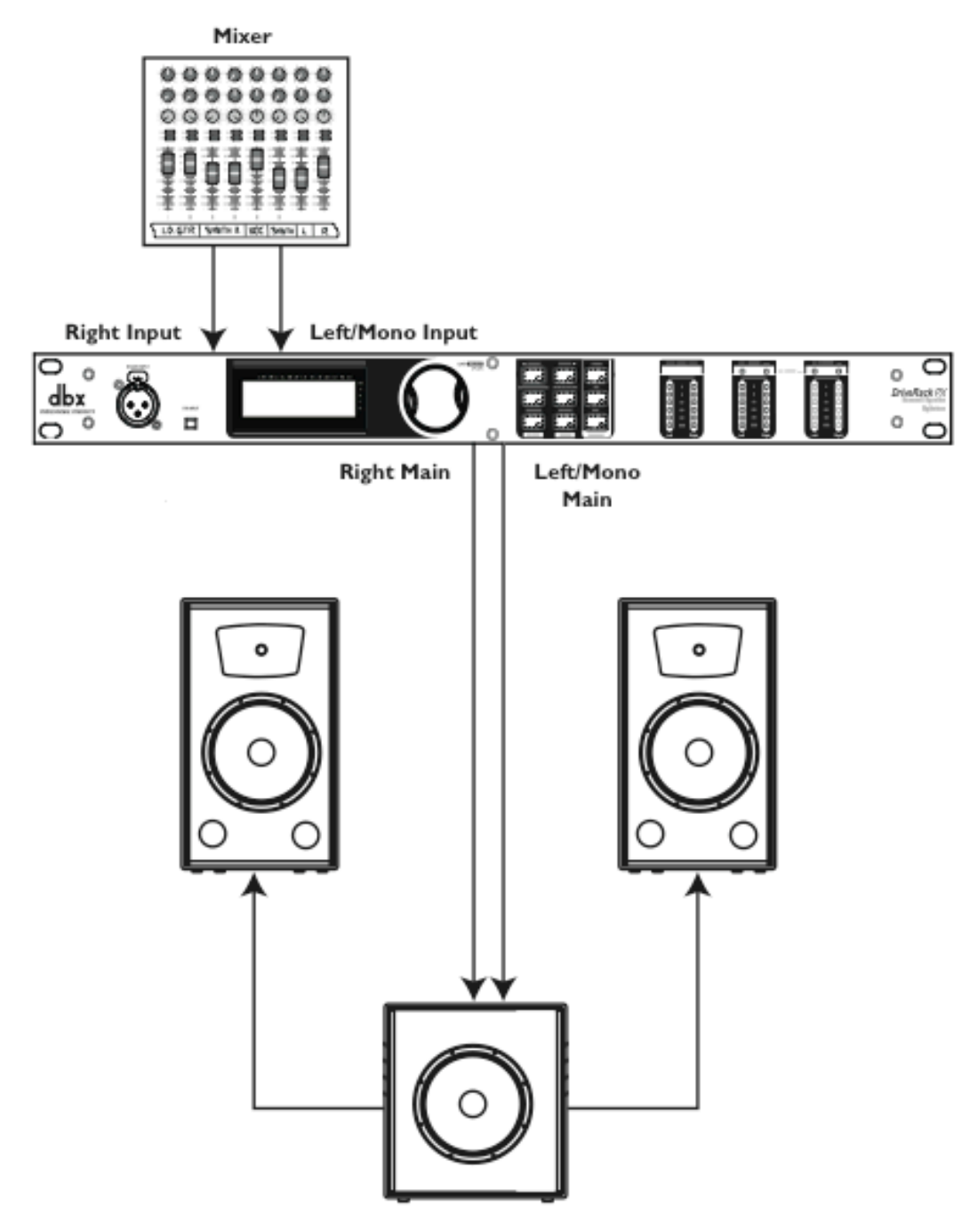

# **Sektion A – Anhang**

# **A.1 Factory Reset**

Gesetz dem Fall, daß ein Reset von Nöten ist, ermöglicht ihnen das DriveRack PX einen sogenannten "Soft" und einen "Hard" Reset. Der "Soft" Reset bringt alle Bedienungsparameter, außer die Benutzer Presets, wieder in ihre Ausgangseinstellungen zurück. Der "Hard" Reset bringt alle Preset Informationen zurück zu den Werkseinstellungen.

**Alle sogenannten Power-Up Funktionen verlangen es, daß während des Einschaltvorgangs, ein oder mehrere Knöpfe gleichzeitig gedrückt werden.**

# **DriveRack PX Power-Up Knopf Funktionen**

**Factory ("Hard") Reset** 

Halten sie beim Einschalten den <Store> Knopf gedrückt, bis die folgende Nachricht erscheint:

#### **"! HARD RESET?"**

# **"Yes <PREV PAGE>"**

#### **"No <PRESET>"**

- Drücken sie nun <Prev PG> um den Factory Reset Vorgang zu starten (dabei werden alle Benutzer Presets von den Werkspresets überschrieben, die Utility Einstellungen werden zurückgsetzt, genau wie die Security Einstellungen.
- Indem sie <Preset> drücken, brechen sie die Factory Reset Sequenz ab und das Gerät wird herkömmlich "resetted".

#### **System ("Soft") Reset**

- Drücken sie während dem Einschalten des Gerätes den <Comp/Limiter> Knopf, bis die folgende Nachricht erscheint:

#### **"! SOFT RESET?"**

#### **"Yes <PREV PAGE>"**

## **"No <PRESET>"**

- Drücken sie nun <Prev PG>, um den System Reset zu starten (alle Utility Einstellungen werden dabei zurückgesetzt).
- Indem sie <Preset> drücken, brechen sie die System Reset Sequenz ab und das Gerät wird herkömmlich "resetted".

# **A.2 Einstellen der Quick Key Optionen**

Das DriveRack PX bietet ihnen verschiedene "Quick Key" Optionen um den Power-Up Vorgang zu starten. Die Optionen sind wie folgt:

#### **Das Ändern des Start Presets**

- Um die Nummer des Presets mit dem das Drive Rack startet abzuändern, halten sie den <Preset> Knopf beim einschalten gedrückt, bis die folgende Nachricht erscheint:

#### **"Use Wheel to Change Restart Preset Number"**

- Drehen sie am <Data> Knopf, um das Preset zu wählen, mit dem das DriveRack PX starten soll.
- Drücken sie nun den <Preset> Knopf abermals, um die Auswahl abzuschliessen. Der normale Reset geht nun weiter.

#### **System Lock Out (Systemsperrung)**

- Halten sie während dem Einschalten den <AFS> Knopf gedrückt, bis die folgende Nachricht erscheint (abhängig vom status des gegenwärtigen System Lock Out):

**System Unlocked All user input will be accepted <AFS> to exit oder System Locked! No user input will be accepted <AFS> to exit oder**

#### **Filter Unlocked. Filter clear will be accepted <AFS> to exit**

- Benutzen sie den <Data> Knopf, um den entsprechenden System Lock Out zu wählen, und drücken sie dann den <AFS> Knopf, den ausgewählten Zustand hochzuladen.
- Der Zustand "System Unlocked" ermöglicht eine normaöle Bedienbarkeit
- Der Zustand "System Locked" ist ein komplette Sperrung der Bedienbarkeit. Keine Eingabe durch den Benutzer wird ausgeführt.
- Der Zustand "Filter Unlocked" ist identisch mit dem "System Unlocked", mit Ausnahme, dass die Knöpfe <Preset> und <AFS> in Funktion bleiben. Indem sie den Knopf <AFS> einmal drücken, erreichen sie die erste Seite des AFS

Editor Menüs, mit den Einstellungen "Clear" gesetzt auf "Live" und der Cursor auf dem dritten Parameter "Clear w/<AFS>". Halten sie den <AFS> Knopf gedrückt, ermöglichen sie den Vorgang, dass die Filter sich erneuern können. Nach der Erneurung der Filter, kehrt das DriveRak PX zur Preset Ansicht zurück.

- Gesperrte Bedienelemente haben zur Folge, dass eine Meldung "Locked" in der oberen rechten Ecke der Anzeige für wenige Sekunden erscheint.

# **A.3 Spezifikationen ANALOGE EINGÄNGE:**

Anzahl der Eingänge: 2 (Stereo) Line Eingänge

1 RTA Mic Eingang<br>2 weibl. XI R I ine F 2 weibl. XLR Line Eingänge 1 XLR RTA Mic Eingang Typ: Elektr. Symmetr., RF gefiltert Impedanz: >40kOhm Max Eingangs Line Level: +20dBu<br>Eingang CMRR: >45dB Eingang CMRR: RTĂ Mic Phantom Speisung: +15VDC<br>RTA Mic EIN: <-110dBu RTA Mic EIN: <-110dBu, 22Hz-22kHz, 150W

# **ANALOG AUSGÄNGE:**

Impedanz: Max Ausgangs Level: +20dBu

2 (Stereo) Line Ausgänge 2 Sub Ausgänge (Mono oder Stereo)<br>2 männl. XLR XLR Line Ausgänge 2 männl. XLR XLR Line Ausgänge 2 männl. XLR Sub Ausgänge Typ: Elektr. Symmetr., RF gefiltert

#### **A/D LEISTUNGSMERKMALE:**

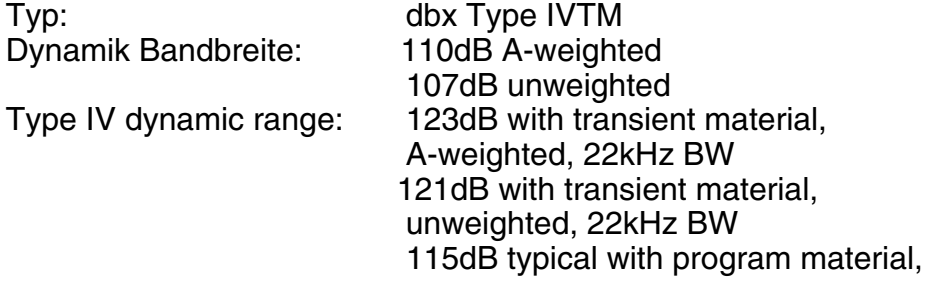

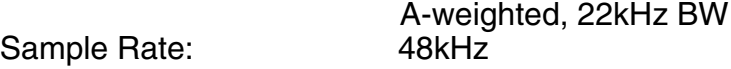

#### **D/A LEISTUNGSMERKMALE:**

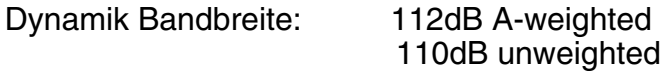

#### **SYSTEM LEISTUNGSMERKMALE:**

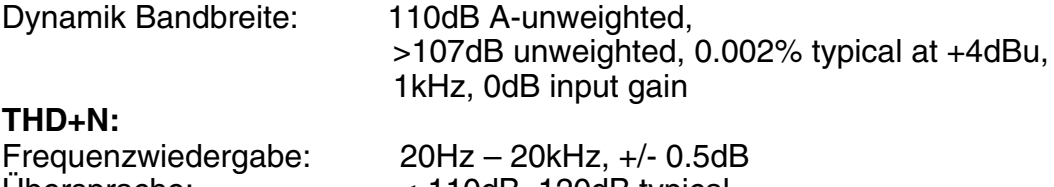

Übersprache: <-110dB, 120dB typical Übersprache Eingang/Ausgang: <-100dB

# **A.4 Auto-EQ Optimierungs Tips**

Indem sie den Setup Wizard benutzen, werden die Limiter und die Ausgangsverstärker Einstellungen so eingestellt, dass sie zu ihrem System passen. Der Auto-EQ kann dazu verwendet werden, räumliche Definzite zu kompensieren, und die Wiedergabe ihres Systems nach ihrem Geschmack einzustellen. Nachdem sie dem Auto-EQ ermöglicht haben, den Raum "auszurauschen", wird sich ihr System definierter und besser anhören. Die tiefen Frequenzen werden definierter klingen, die Mitten verständlicher und die Höhen weicher. Es gibt zwei Dinge denen sie ihre Aufmerksamkeit schenken müssen, wollen sie das Beste aus dem Auto-EQ holen.

#### **Achten sie auf "Eigenarten" (Modes)**

Einige Lautsprecher und RTA Mikrofon Positionen können Frequenzauslöschungen mit sich bringen. Diese "Eigenarten" können nicht via EQ korrigiert werden. Der Auto-EQ kann diese Frequenzen nicht selbstständig in der Wiedergabe entdecken, dadurch wird er ein Frequenzband anheben, um diese Eigenart auszugleichen, jedoch ohne einen positiven Effekt zu bewirken. Sie werden merken, dass ein angehobenes Band eines dieser angesprochenen Eigenarten ist (im Fachbegriff übrigens "Mode" benannt), indem sie diese Anhebung per Hand justieren. Sollte sich keine Änderung einstellen, haben sie wahrscheinlich eine dieser Eigenarten entdeckt. Um den Effekt dieser Eigenart zu reduzieren, versuchen sie es durch eine andere RTA Mikrofon Position, oder positionieren ihre Lautsprecher anders. Danach "rauschen" sie den Raum erneut aus, um den GEQ erneut einzustellen.

#### **Das Einstellen der Ausgangsleistung**

Sollten die Einstellungen in ihrem System, respektive die Wiedergabe die sie gewählt haben, darin resultieren, dass der Auto-EQ aufeinander folgende Frequenzbänder anhebt oder absenkt, können sie die Ausgangsleistung der Main Ausgänge oder des Subwoofer Ausgangs verändern, abhängig davon welche Frequenz der Auto-EQ anhebt oder absenkt. Danach "rauschen" sie den Raum wieder aus und lassen den Auto-EQ den GEQ erneut einstellen. Diesesmal wird die GEQ Kurve weniger drastisch aussehen, der Klang ihrer Anlage wird verbessert sein, mit weniger Phasenauslöschungen und verbessertem Nebengeräuschverhalten. Haben sie den Rest ihrer Anlage gemäss der Anleitung eingestellt, wird der Auto-EQ räumliche Defizite auffangen und ausbessern und die Anlage wird gemäss ihres Geschmackes klingen, ohne dass jedoch grossartige Verbiegungen der Frequenzkurve im GEQ stattfinden.

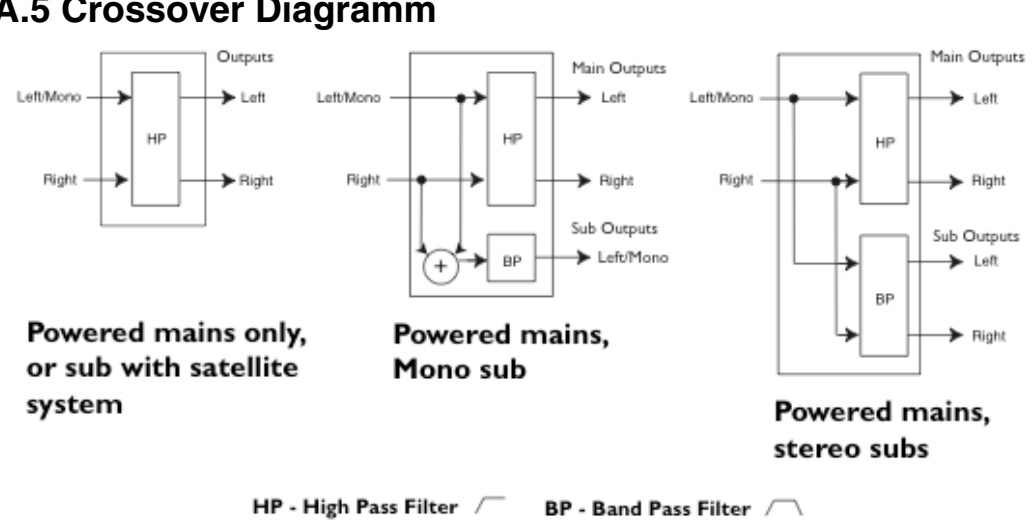

# **A.5 Crossover Diagramm**

**A.6 Block Diagramm**

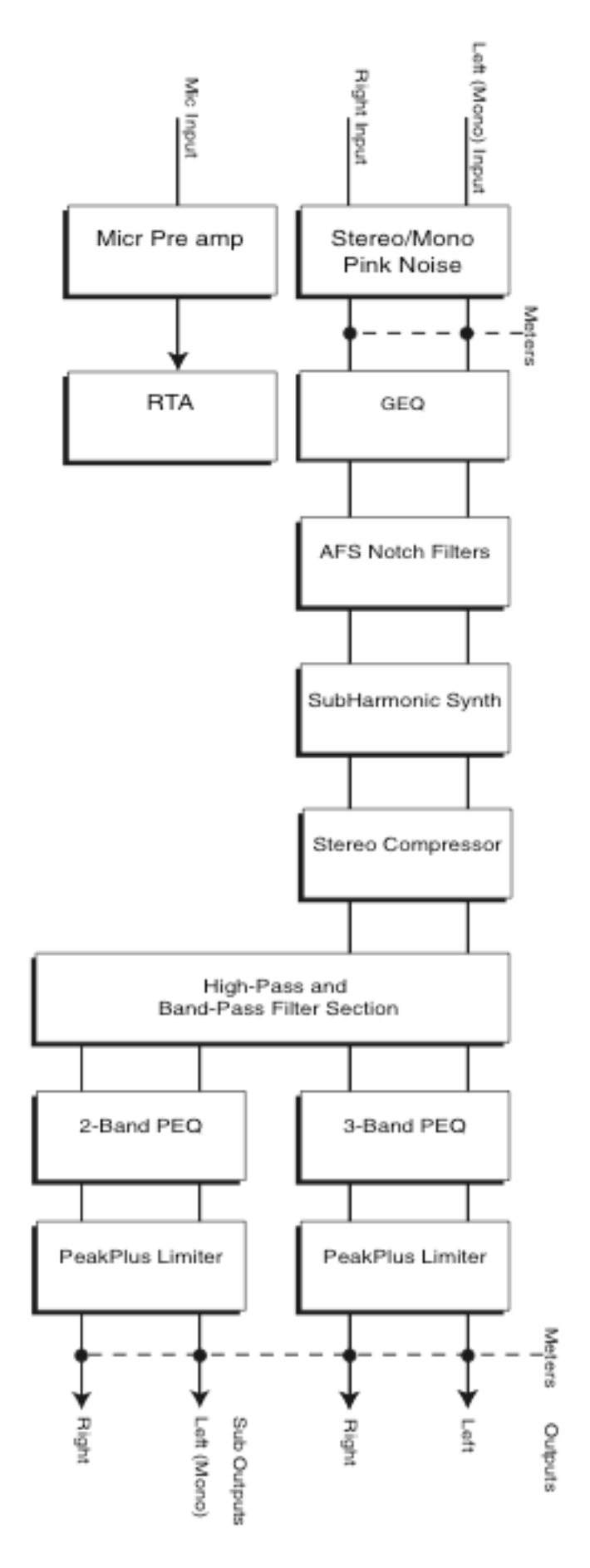

# **A.7 Preset Liste/Unterstützte Lautsprecher Modelle**

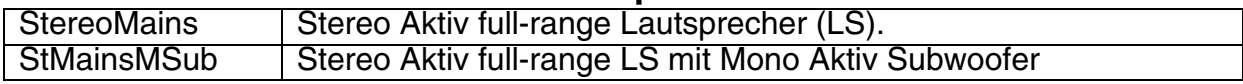

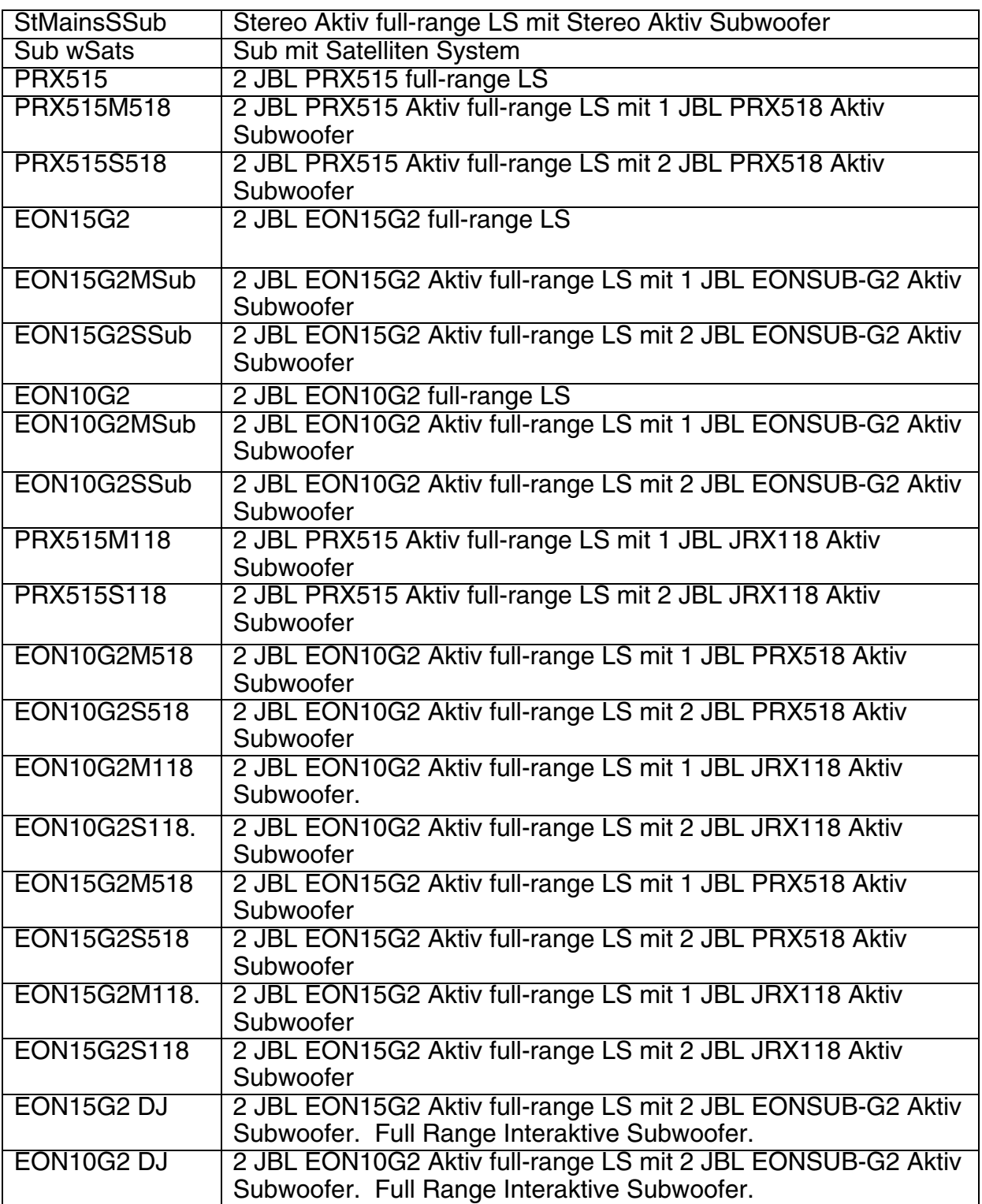

# **Unterstützte Lautsprecher**

**Hauptlautsprecher**

JBL EON 10G2 JBL EON 15G2 JBL PRX515 dB Technologies Opera Live 202 dB Technologies Opera Live 205 dB Technologies Opera Live 402 dB Technologies Opera Live 405 Mackie SRM350

Mackie SRM450 Peavey PR15P QSC HPR 122i QSC HPR 153i RCF ART 310-A RCF ART 312-A RCF ART 315-A RCF ART 325-A Sampson dB500A Yamaha MSR400 Yorkville NX55P

#### **Subwoofers**

JBL JRX118SP JBL EON Sub G2 JBL PRX518S dB Technologies Opera SUB12 Mackie SWA1501 Yorkville NX720S

#### **Sub/Satellite Systeme**

HK Audio Lucas Impact HK Audio Lucas Smart

#### **A.8 System Einstellungen und Verstärkungs Strukturen**

Das DriveRack PX bietet ihnen eine breite Palette von Werkzeugen, um ihr Sound System zu bearbeiten. Diese Werkzeuge können ihr System effizienter machen und den Klang verbessern. Um den besten Klang zu schaffen, ist es jedoch wichtig, dass sie diese Werkzeuge richtig einsetzen. Das DriveRack PX bietet ihnen daher ein Einstellwerkzeug genannt der "Wizard", um ihnen in diesem Bereich zu helfen. Benutzen sie den Wizard, um ihr DriveRack PX einzustellen, wird dieser automatisch ihre Limiter gemäss ihrer Lautsprecherauswahl einstellen. Sollten die von ihnen verwendeten Lautsprecher sich nicht in der Liste des DriveRack PX befinden, wählen sie bitte die Einstellung "Custom". Die nun folgende Sektion erklärt, wie sie das Maximum an Gain und die beste Einstellung der Limiter (zum Schutz vor Übersteuerung) passend zu ihren Lautsprechern finden können.

In einem herkömmlichen, traditionellen System wurde ihr Signal aus dem Mischer in einen EQ geführt werden, dann in einen Kompressor und einer Frequenzweiche mit einem Pegelregler. Nach der Frequenzweiche wurden viele verschiedene Filter angewendet, die die Wiedergabe der Lautsprecher verbessern sollten. An dieser

Stelle konnte man des weiteren Limiter finden, die die Lautsprecher vor Pegelspitzen und Übersteuern schützen sollten. Ihre aktiven Lautsprecher spielen als letztes Glied in der Kette die wichtigste Rolle, da sie das Höchstmass an Verstärkung, ganz gemäss ihrer Aufgabe, liefern. Sollten ihre Lautsprecher nicht korrekt eingestellt sein, nutzen sie das Potential ihres Systems nicht aus.

Ein kritischer Punkt in der Systemeinstellung ist das maximieren der Verstärkungsstruktur. Die Verstärkung sollte so eingestellt werden, dass alle eingebundenen Geräte am gleichen Punkt übersteuern; die Nebengeräuschentwicklung sollte dabei ein absolutes Minimum betragen. Oft werden PA Systeme mit voll aufgedrehten Leistungsverstärkern eingestellt, weil man glaubt, dass dies der einzige Weg ist, die Leistung des System voll auszuschöpfen. Verstärker sind jedoch Geräte mit festeingestelletem "Gain", indem man den Eingang eines Verstärkers runterregelt, verändert man nicht die potentielle Ausgangsleistung des Verstärkers. Man braucht lediglich mehr Volt am (Verstärker)Eingang, um das volle Potential des Verstärkers auszuschöpfen. Viele Verstärker übersteuern bei einem Eingangssignal von mehr als +6dB, sobald die Eingangspegel voll aufgedreht sind. Viele Mischer können jedoch ein Signal von +18dB liefern, bevor sie übersteuern. Das bedeutet rein rechnerisch, dass sie +12dB an Headroom opfern, sollte ihr Verstärker voll aufgedreht sein. Dies hat zur Folge, dass das Nebengeräuschverhalten schlechter ist und das System wesentlich schneller an seine Grenzen kommt und übersteuert. Indem sie den Eingangspegel ihrer Verstärker angemessen einstellen, holen sie mehr aus ihrem System heraus.

Ein Weg um ihr System für maximale Verstärkung einzustellen, ist das korrekte einpegeln unter Zuhilfenahme der Übersteurungsanzeigen am Verstärkereingang, und der Pegelanzeige am Mischer, sowie den Pegelanzeigen am DriveRack PX und der aktiven Lautsprecher. Schliessen sie hierfür den Ausgang ihres Mischers an die Eingänge des DriveRack PX an, und schliessen sie die Ausgänge des DriveRack PX an die Eingänge der aktiven Lautsprecher an. Stellen sie ihr DriveRack PX gemäss der verwendeteten Lautsprecher ein. Stellen sie sicher, dass die Ausgangs Limiter des DriveRack PX ausgeschaltet sind. Lassen sie nun ein kontinuierliches Signal etwa ein Rosa Rauschen oder einen Sinuston (diese Art von Geräuschen finden sie auf vielen Test CDs) durch ihren Mischer laufen. Drehen sie die Lautstärke ihres Mischers nun soweit auf, bis die Anzeige anfängt zu übersteuern. Sollte es keine Übersteuerungsanzeige an ihrem Mischer geben, benutzen sie die Hauptanzeige. Die meisten Hersteller von Mischpulten, verwenden rote LED Anzeigen, um das Einsetzen einer Übersteuerung kenntlich zu machen. Sind sie im Übersteuerungsbereich (um genau zu sein, an der Schwelle an der die Übersteuerung stattfindet), drehen sie die Eingangskontrolle ein wenig zurück, bis die Anzeige nicht mehr rot aufleuchtet. Drehen sie nun die Pegelkontrolle an ihren Aktivlautsprechern soweit auf, bis sie anfangen zu übersteuern. Auch hier drehen sie danach die Kontrollen so weit zurück, bis die Übersteuerungsanzeige nicht mehr leuchtet. Sollte die oberste rote LED am DriveRack PX leuchten, müssen sie den Ausgang ihres Mischpultes das an den Eingang des Driverack PX angeschlossen ist, etwas zurückfahren. Sollte die oberste rote LED des Ausgangs am DriveRack PX leuchten, müssen sie diesen Pegel verringern (lesen sie hierzu in der Sektion 5.5 nach – Bitte beachten sie, dass wenn sie den Ausgang des DriveRack PX verringern, müssen sie die Eingangskontrollen an den Aktiv Lautsprechern wieder einpegeln, gemäss der Beschreibung in diesem Absatz). Sie haben gerade die Verstärkungsstruktur ihres Systems maximiert! Diese Einstellung, sollte ihnen eine maximale Verstärkung ohne Übersteuerung liefern. Ein anderer Weg das grundlegende Problem auszudrücken ist, dass wenn ihr Mischerausgang übersteuert, übersteuern auch ihre Aktivlautsprecher.

Haben sie einmal den Übersteuerungspunkt ihrer Aktivlautsprecher gefunden,

können sie sich die Stellung der Regler markieren, und die Regler ein wenig, nämlich zu dem Punkt zurückdrehen, an dem es keine Übersteuerung mehr gibt. Sie können nun die Ausgangs Limiter des DriveRack PX benutzen, um ihre Lautsprecher vor Übersteuerung zu schützen, egal was sie am Mischer "treiben". Nun, da ihre Lautsprecher am Übersteuerungspunkt angekommen sind, gehen sie auf die Limiter Seite des DriveRack PX und schalten sie die Limiter für die entsprechenden Ausgänge ein. Stellen sie sicher, dass der Schwellenwert voll aufgedreht auf +20dB steht. Regeln sie als nächstes den Schwellenwert am DriveRack PX soweit runter bis die Übersteuerungsanzeige an den Lautsprecher erlischt. An diesem Punkt haben sie erfolgreich die Ausgangs Limiter eingestellt, so dass ihre Lautsprecher nicht mehr in den Übersteuerungsbereich kommen können, egal was am Eingang anliegt. Wiederholen sie den Vorgang an jedem Ausgang den sie benutzen. Benutzen sie ein Sinussignal um ihre Lautsprecher zum Übersteuern zu bringen, stellen sie sicher dass die Sinuskurve innerhalb des Frequenztbandes liegt, in dem sie arbeiten. Haben sie einmal alle Limiter eingestellt, können sie die Regler an ihren Lautsprechern wieder in die Stellung zurücksetzen, die sie vorher markiert haben (um genau zu sein leicht darunter). Der Wizard stellt automatisch die Limiter basierend auf ihrer Lautsprecherauswahl ein. Weil es aber leichte Schwankungen in den Bauteilen von Lautsprechern geben kann, kann es sein, dass sie die Limiter nachjustieren müssen, um sicher zu stellen, dass sie korrekt eingestellt sind.

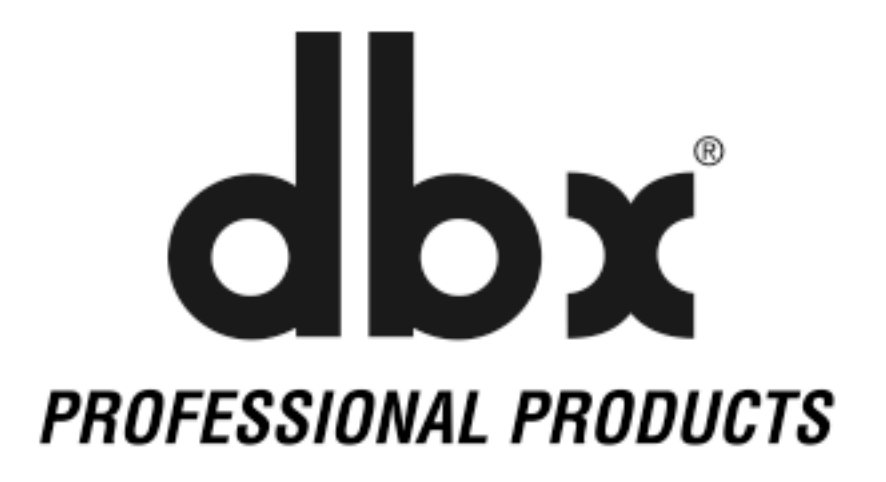

8760 South Sandy Parkway Sandy Utah 84070 Tel: +1 (801) 568-7660 Fax: +1 (801) 568-7583 Email unter: customer@dbxpro.com www.dbxpro.com

®

# H A Harman International Company